## **Simulacija translacijskog elektromagnetnog aktuatora numeričkim simulacijskim alatima**

**Rošić, Matej**

**Master's thesis / Diplomski rad**

**2020**

*Degree Grantor / Ustanova koja je dodijelila akademski / stručni stupanj:* **Josip Juraj Strossmayer University of Osijek, Faculty of Electrical Engineering, Computer Science and Information Technology Osijek / Sveučilište Josipa Jurja Strossmayera u Osijeku, Fakultet elektrotehnike, računarstva i informacijskih tehnologija Osijek**

*Permanent link / Trajna poveznica:* <https://urn.nsk.hr/urn:nbn:hr:200:236206>

*Rights / Prava:* [In copyright](http://rightsstatements.org/vocab/InC/1.0/) / [Zaštićeno autorskim pravom.](http://rightsstatements.org/vocab/InC/1.0/)

*Download date / Datum preuzimanja:* **2025-02-23**

*Repository / Repozitorij:*

[Faculty of Electrical Engineering, Computer Science](https://repozitorij.etfos.hr) [and Information Technology Osijek](https://repozitorij.etfos.hr)

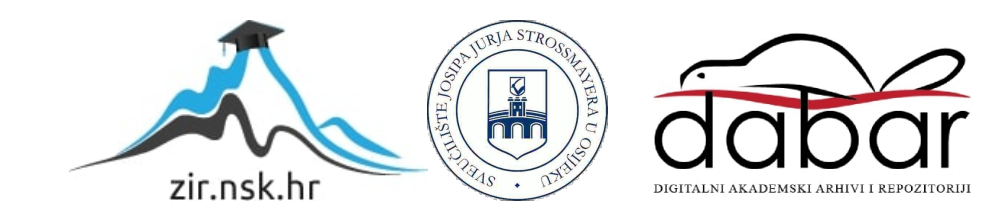

## **SSVEUČILIŠTE JOSIPA JURJA STROSSMAYERA U OSIJEKU FAKULTET ELEKTROTEHNIKE RAČUNARSTVA I INFORMACIJSKIH TEHNOLOGIJA Sveučilišni studij**

# **SIMULACIJA TRANSLACIJSKOG ELEKTROMAGNETNOG AKTUATORA NUMERIČKIM SIMULACIJSKIM ALATIMA**

**Diplomski rad**

**MATEJ ROŠIĆ**

**Osijek, 2020.**

## Sadržaj

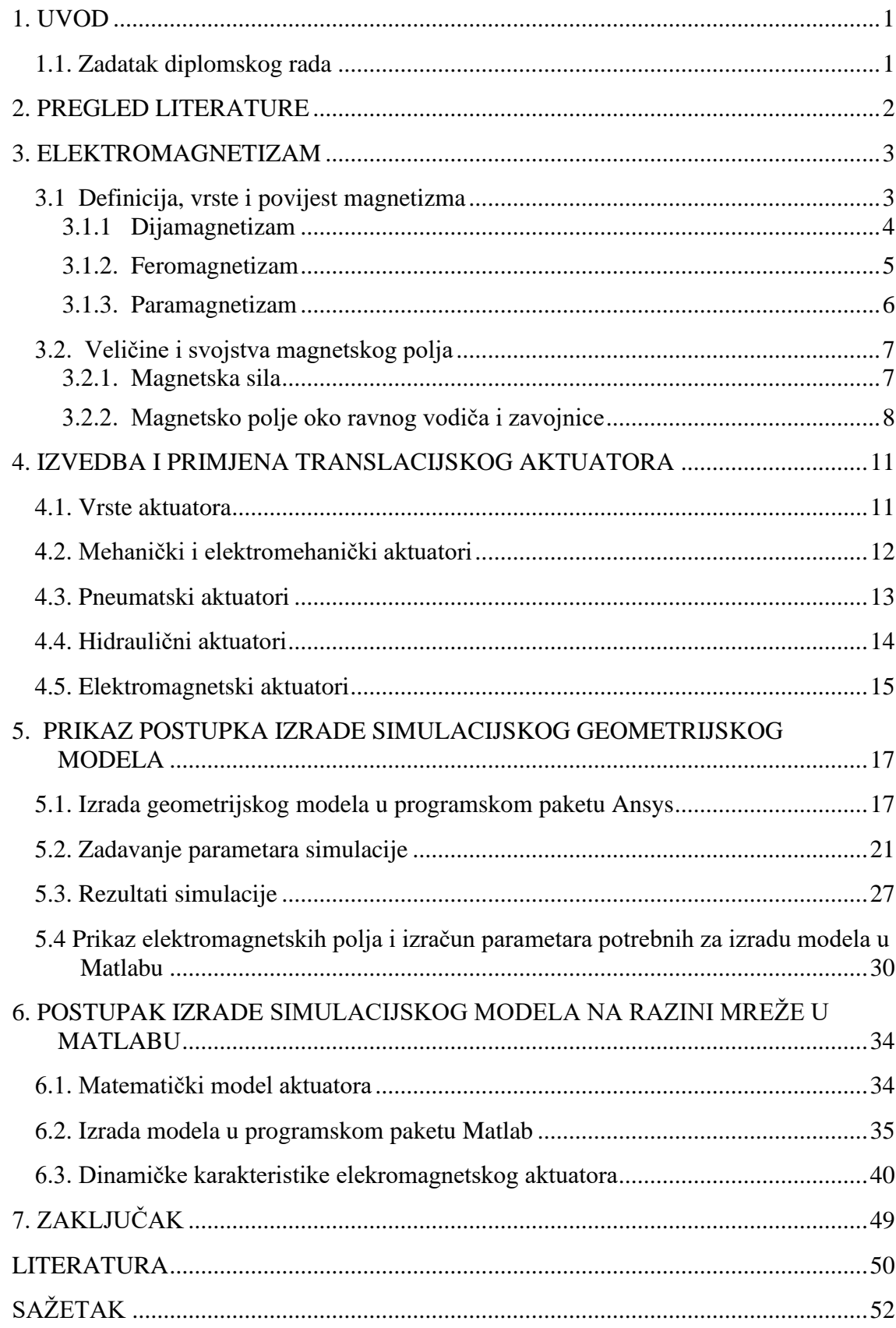

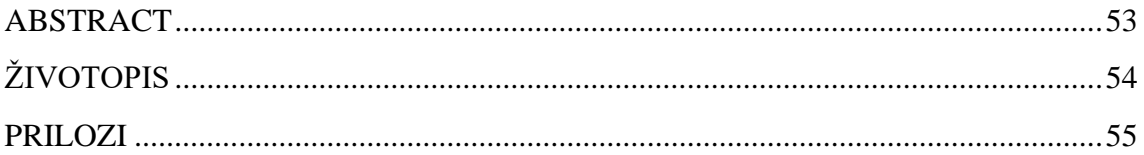

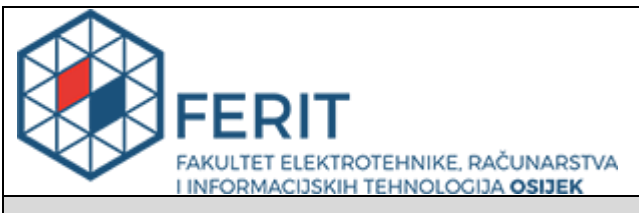

#### **Obrazac D1: Obrazac za imenovanje Povjerenstva za diplomski ispit**

## **Osijek, 10.07.2020.**

**Odboru za završne i diplomske ispite**

## **Imenovanje Povjerenstva za diplomski ispit**

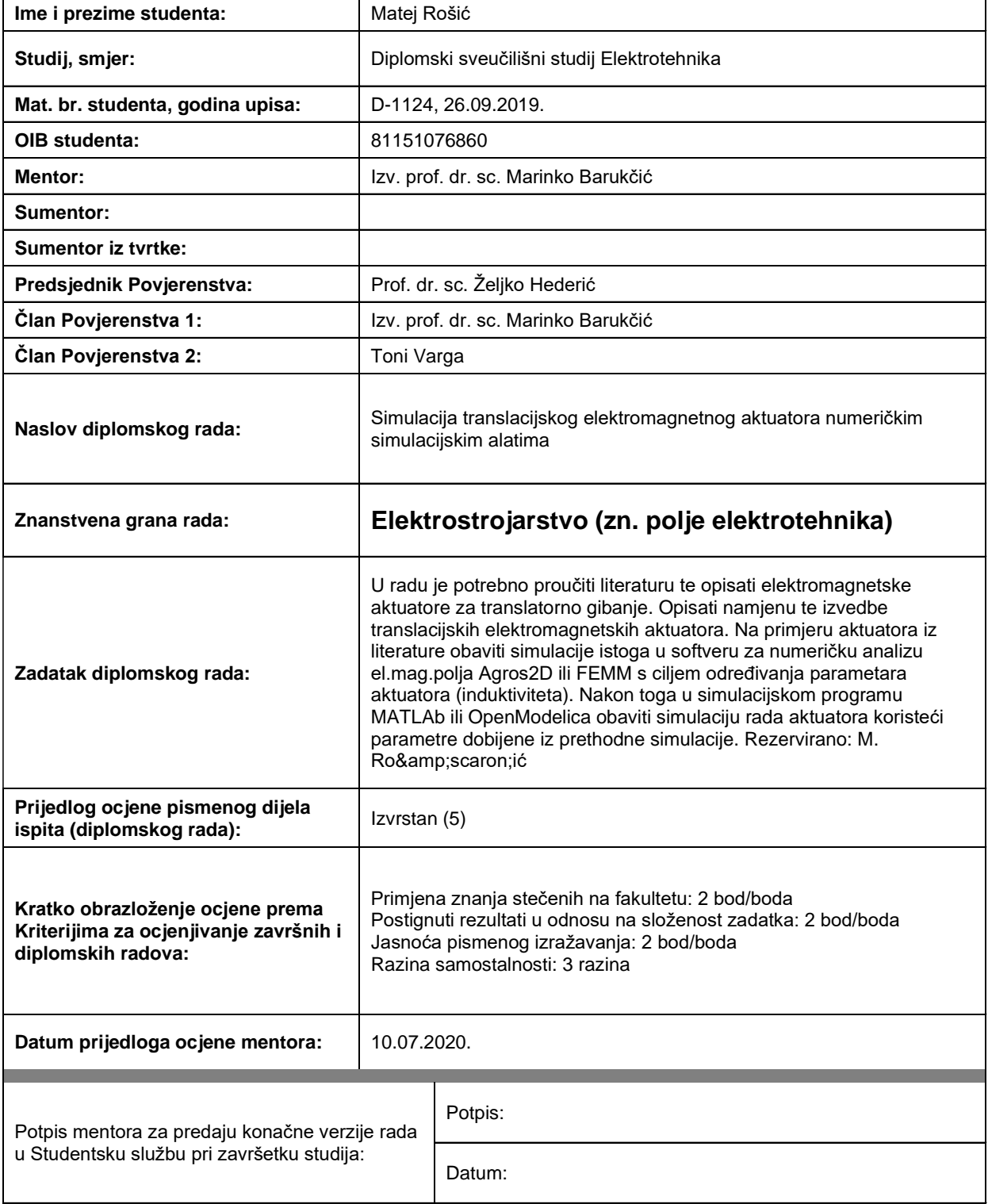

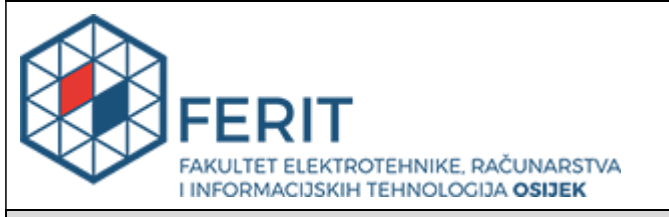

## **IZJAVA O ORIGINALNOSTI RADA**

**Osijek, 23.07.2020.**

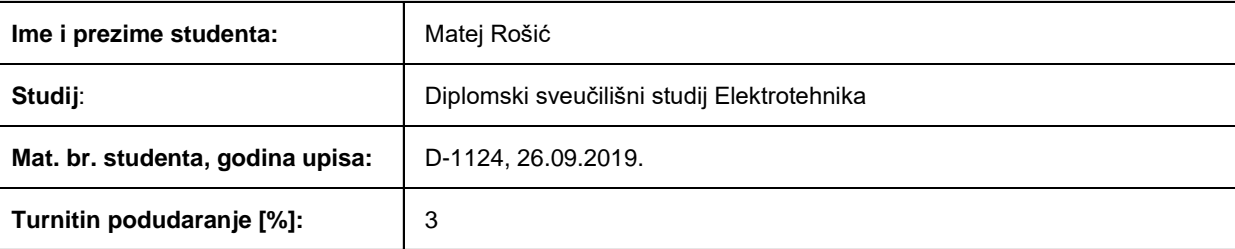

Ovom izjavom izjavljujem da je rad pod nazivom**: Simulacija translacijskog elektromagnetnog aktuatora numeričkim simulacijskim alatima**

izrađen pod vodstvom mentora Izv. prof. dr. sc. Marinko Barukčić

i sumentora

moj vlastiti rad i prema mom najboljem znanju ne sadrži prethodno objavljene ili neobjavljene pisane materijale drugih osoba, osim onih koji su izričito priznati navođenjem literature i drugih izvora informacija. Izjavljujem da je intelektualni sadržaj navedenog rada proizvod mog vlastitog rada, osim u onom dijelu za koji mi je bila potrebna pomoć mentora, sumentora i drugih osoba, a što je izričito navedeno u radu.

Potpis studenta:

### <span id="page-6-0"></span>**1. UVOD**

Linearni aktuatori su dijelovi strojeva koji pomicanjem po pravocrtnoj liniji obavljaju rad i koriste se za upravljanje različitih industrijskih procesa posebno u automatskom upravljanju. Koriste se za pretvaranje različitih vrsta energije u električnim motorima, u regulaciji procesa u robotici. Postoji više različitih vrsta aktuatora i dijele se prema ulaznoj veličini na:

- Mehaničke
- Elektromehaničke
- Pneumatske
- Hidraulične
- Elektromagnetske.

U ovom diplomskom radu su prikazane vrste linearnih aktuatora sa posebnim naglaskom na elektromagnetske linearne aktuatore od kojih je primjer jedne od podvrsta istih uzet sa izradu geometrijskog modela u programskom paketu Ansys Maxwell te zatim za izradu dinamičkog modela u programskom paketu Matlab gdje su dobivene dinamičke karakteristike elektromagnetskog aktuatora. Simulacijom elektromagnetskih polja u Ansysu su dobiveni elektromehanički parametri koji su korišteni za izradu modela u Matlabu. Model u Matlabu je unaprijeđen u odnosu na postojeći jer su simulacijom djelovanja elektromagnetske sile dobivene vrijednosti iste koje su onda dalje iskorištene u Matlab modelu.

### <span id="page-6-1"></span>**1.1. Zadatak diplomskog rada**

U radu je potrebno prikazati postupak izrade i simulacije geometrijskog modela aktuatora u FEM alatu (preporučeni alat je ANSYS Maxwell…). Na temelju simulacija takvog modela treba odrediti elektro-mehničke parametre aktuatora kao ulazne podatke za modeliranje aktuatora u MATLAB/SIMULINKU. Zatim, napraviti model (nadomjesna shema) istog aktuatora u MATLAB/SIMULUNKU te obaviti simulaciju rada aktuatora u dinamičkim stanjima.

## <span id="page-7-0"></span>**2. PREGLED LITERATURE**

Autor Grimm [1] prikazao je uvod u elektromagnetizam i teorijski opis elektromagnetski linearni aktuatora. Također istražio je dvije metode dobivanja elektromagnetski sila aktuatora. Jedna se temelji na korištenju reluktancije za stvaranje momenta aktuatora, a druga koristi permanentne magnete i namote za stvaranje momenta.

U literaturi [2] *Simulation of the electromagnetic solenoid using Matlab Simulink* je prikazan matematički model linearnog aktuatora izrađen u Simulinku. Glavna razlika između tog modela i modela prikazanog u ovom diplomskom radu je ta što su elektromagnetska sila i induktivitet u njegovom radu dobiveni analitičkim izračunom pomoću dimenzija aktuatora dok su u ovom diplomskom radu dobiveni simulacijom elektromagnetski polja u Ansysu.

Autori: Topa , Munteanu, Racasan, Hebedean, Oglejan i Vlad su u članku Solenoid Actuator Parametric Analysis and Numeral Modeling prikazali rezultate simulacija elektromagnetski sila i induktiviteta u Ansysu za određeni elektromagnetski linearni aktuator. Korišten je aktuator sa permanentnim magnetom i namotom koji ima jako visoke vrijednosti pogonskih sila.

Na [22, 23] je prikazana izrada linearnog aktuatora u programskom paketu Comsol Multiphysics. Geometrijske dimenzije istog su uzete i u ovom radu s tim da materijali izrade aktuatora i konstante aktuatora nisu iste. Također matematički model u ovom diplomskom radu je izrađen u programskom paketu Matlab dok je autorov izrađen u Comsol Multyphysicsu.

## <span id="page-8-0"></span>**3. ELEKTROMAGNETIZAM**

## <span id="page-8-1"></span>**3.1 Definicija, vrste i povijest magnetizma**

Prema [1] pod pojmom magnetizma materijala podrazumijevamo svojstvo materijala da privlači ili odbija drugi materijal. Magnetit je crni mineral koji su Grci pronašli u blizini grada Magnesia tisućama godina ranije te su uvidjeli da isti privlači željezo (Slika 3.1.).

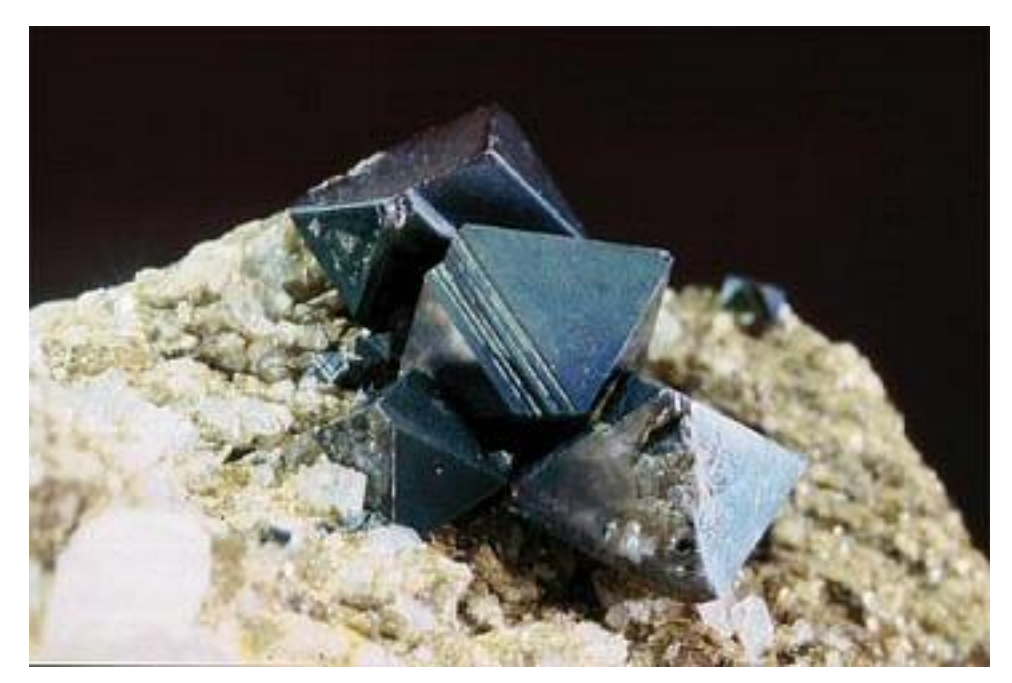

*Slika 3.1. Prvi prirodni magnet (magnetit) [3]*

Povijesni zapisi govore da je oko 600 g. pr. Kr. grčki matematičar i filozof Tales iz Mileta proučavao pojavu statičkog elektriciteta te opisao magnetit kao prirodni kamen koji privlači željezo zato što ima ''dušu'' [Fowler, 1997].

Kinezi su još u 2. st. proučavajući prirodni magnet uvidjeli da isti teži da se postavi u smjeru sjeverjug ukoliko se postavi da okomito visi. Oko 1100. godine je počela izrada magnetskih kompasa koji su našlu opću primjenu u pomorskoj navigaciji.

William Gilbert je bio prvi čovjek koji je proučavao znanost o magnetizmu i izdao prvu knjigu o istom (De Magnete) 1600. godine i prvi je otkrio da je Zemlja zapravo magnet što je i dokazao različitim eksperimentima [1].

Samo određeni materijali poput nikla, željeza, kobalta i njihovih legura mogu biti magnetizirani [1].

Postoje 3 vrste magnetskih materijala:

- Dijamagnetski
- Feromagnetski
- Paramagnetski

### <span id="page-9-0"></span>**3.1.1 Dijamagnetizam**

Prema [4] dijamagnetizam je slabiji oblik magnetizma koji se odnosi na promjenu orbitalnog kretanja elektrona koji stvaraju magnetski moment jako malog iznosa sa smjerom koji je suprotan od smjera prinesenog polja. Dijamagnetizam nalazimo kod većine materijala, ali ga zbog slabe sile promatramo kod materijala koji nemaju druga magnetska svojstva. Primjeri gotovo savršenih dijamagnetika su supervodiči čiji električki otpor iznosi nula. [4]

Da bi izašla iz prinesenog magnetskog polja supervodička struktura se raspada vrlo velikom silom. Supervodiči imaju svojstvo da stvaraju polje iste jačine kao i prineseno samo suprotnog polariteta. Razlog ovome je elektromagnetska indukcija čija definicija govori da ako vodiču otpora nula prinesemo izvor magnetskog polja u tom vodiču se inducira vrtložna električna struja koja stvara polje istog intenziteta kao i prineseno ali različitog polariteta. [4]

Najvažniju primjenu dijamagnetizma nalazimo upravo u supervodičima. Dijamagnetične tvari imaju relativnu permabilnost  $(\mu_r)$  manju od 1, dok im je magnetska susceptibilnost  $(\chi)$  negativna. U tablici 3.1. koja je dijelom preuzeta iz [5] su prikazani neki od dijamagnetskih materijala sa odgovarajućim vrijednostima relativne magnetske permabilnosti.

| Materijal     | Relativna permeabilnost $(\mu_r)$ |
|---------------|-----------------------------------|
| <b>Bizmut</b> | 0,99984                           |
| Voda          | 0,999992                          |
| <b>Bakar</b>  | 0,999994                          |
| Srebro        | 0,9999796                         |

*Tablica 3.1. Vrijednosti relativni magnetskih permeabilnosti dijamagnetski materijala [5]*

#### <span id="page-10-0"></span>**3.1.2. Feromagnetizam**

Prijelazni metali poput željeza, kobalta nikla i nekih legura postižu trajno magnetiziranje u vanjskom magnetnom polju. Svojstvo ovih materijala se naziva feromagnetizam. U kristalnim strukturama feromagnetskih materijala postoje područja tzv. domene u koje se usmjeravaju elektroni u nesparenim spinovima. Domene se ponašaju kao jaki izvori magnetskih polja i sadrže atome koji su prirodno orjentirani. U nemagnetiziranom stanju domene različitih feromagnetskih materijala nemaju isto usmjerenje. Pod utjecajem vanjskog magnetnog polja kada se materijal namagnetizira domene se međusobno orjentiraju te dolazi do trajne magnetizacije. Orjentacijom domena dolazi do stvaranja induciranog magnetskog polja . [6]

Svojstvo feromagnetičnosti ovisi o temperaturi. Tako neki feromagnetski materijali na visokim temperaturama prelaze u paramagnetske materijale zbog narušuvanja strukture domena. Ta maksimalna temperatura nakon koje materijal prelazi u paramagnetski se naziva Curieova . [6]

Na slici 3.2. je prikazana orjentacija domena bez utjecaja (a) i pod utjecajem vanjskog magnetskog polja (b).

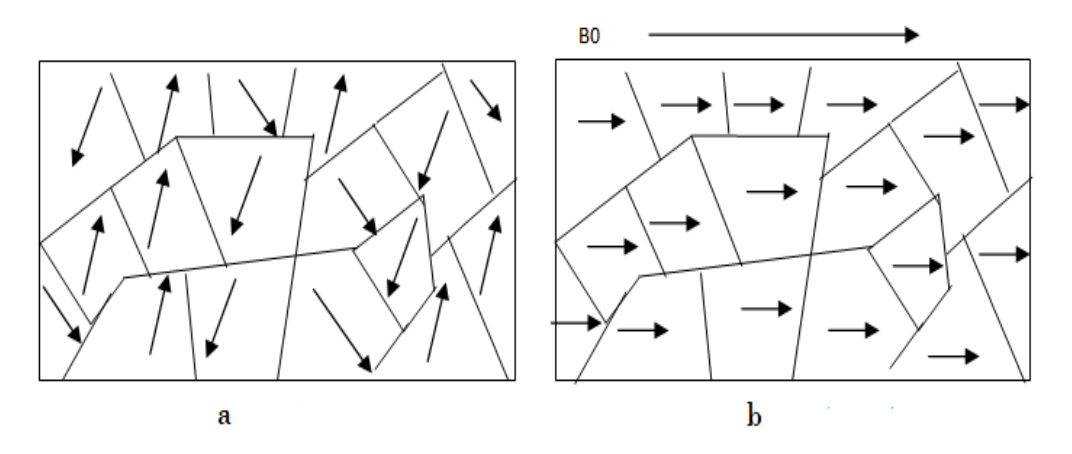

*Slika 3.2. Orjentacija domena: a)prije magnetizacije b)poslije magnetizacije [7]*

Neki od najzastupljenijih feromagneta koji se upotrebljavaju u industriji su neodimijski magneti. To je vrsta permanentnih magneta koja nalazi svoju široku primjenu zbog velike jakosti. Slitina neodimijuma, željeza i bora (NdFeB) predstavlja jedan od najjačih magneta koji je ikad napravljen. Imaju mogućnost držanja mase i do 1300 puta veće od vlastite. Svoju primjenu nalaze u električnim strojevima, elektromagnetskim aktuatorima, zvučnicima, računalima i koriste se za razne eksperimente u istraživanjima.

Feromagnetski materijali imaju vrlo visoku relativnu permeabilnost. U sljedećoj tablici koja je većim dijelom preuzeta iz [4] su prikazani često upotrebljavani feromagnetski materijali sa odgovarajućim vrijednostima relativne magnetske permeabilnosti.

| Materijal                                    | Relativna permeabilnost $(\mu_r)$ |
|----------------------------------------------|-----------------------------------|
| Kobalt                                       | 250                               |
| Nikal                                        | 600                               |
| Željezo $(99.8\%)$                           | 5000                              |
| Željezo (99.95%)                             | 200000                            |
| Silikatno GO željezo (mrežni transformatori) | 40000                             |
| Čelik                                        | 50                                |

*Tablica 3.2. Vrijednosti relativnih magnetskih permeabilnosti feromagnetskih materijala [4]*

#### <span id="page-11-0"></span>**3.1.3. Paramagnetizam**

Paramagnetski materijali su skupina materijala koji imaju nisku relativnu permeabilnost, ali veću od 1 dok je magnetska susceptibilnost malo veća od 0.

$$
\mu_r = (1 + \chi m) > 1, \chi m > 0 \tag{3-1}
$$

U ovu skupinu spadaju metali poput paladija i platine, te neki elementi poput natrija, kalija i kisika. Pod utjecajem vanjskog magnetnog polja se magnetiziraju, ali ne zadržavaju magnetizaciju nakon što se polje ukloni. Na slici 3.3. je prikazana orjentacija magnetskih momenata paramagnetskih materijala bez i pod utjecajem magnetskog polja.

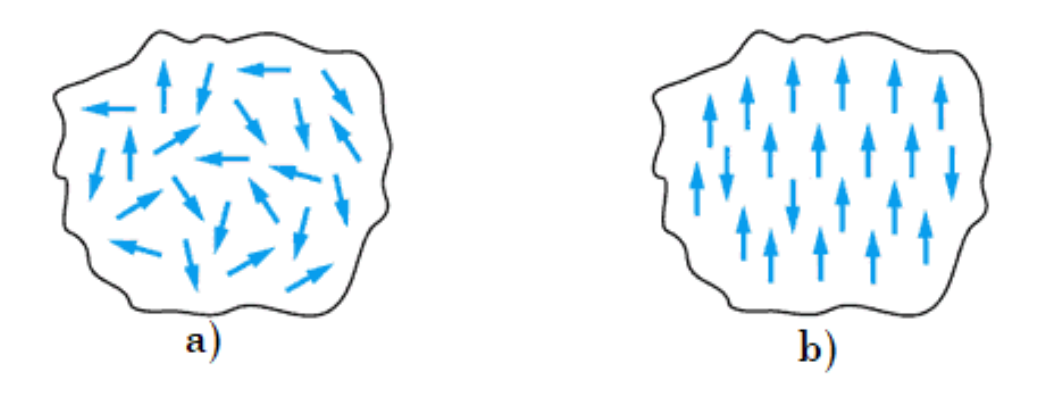

*Slika 3.3. Orjentacija magnetski momenata feromagnetski materijala [8]*

U sljedećoj tablici koja je dijelom preuzeta iz [5] su prikazani neki od paramagnetskih materijala sa odgovarajućim vrijednostima relativne magnetske permabilnosti.

| Materijal | Relativna permeabilnost $(\mu_r)$ |
|-----------|-----------------------------------|
| Aluminij  | 1.0000196                         |
| Platina   | 1.000265                          |
| Paladij   | 1.008                             |

*Tablica 3.3. Relativne permeabilnosti paramagnetskih materijala [5]*

## <span id="page-12-0"></span>**3.2. Veličine i svojstva magnetskog polja**

#### <span id="page-12-1"></span>**3.2.1. Magnetska sila**

Vremensku i prostornu povezanost magnetskog i električnog polja najbolje opisuju Maxwellove jednadžbe. Uzrok promjena magnetskog polja su promjene u električnom polju, te poznavajući oba polja u nekom trenutku možemo odrediti nadolazeće vremenske promjene polja.[9]

U magnetskom polju se stvara magnetska sila F koja se definira kao:

$$
F = q(v \times B) \tag{3-2}
$$

7

gdje je:

- $F$  magnetska sila
- q naboj čestice
- $v$  vektor brzine čestice
- $B$  magnetska indukcija

Dobivena magnetska sila je okomita na smjer magnetskog polja. Za određivanje smjera magnetske sile se koristi pravilo desne ruke koje kaže ako zakrenemo prste desne ruke od v prema B, onda ispruženi palac pokazuje smjer sile F.

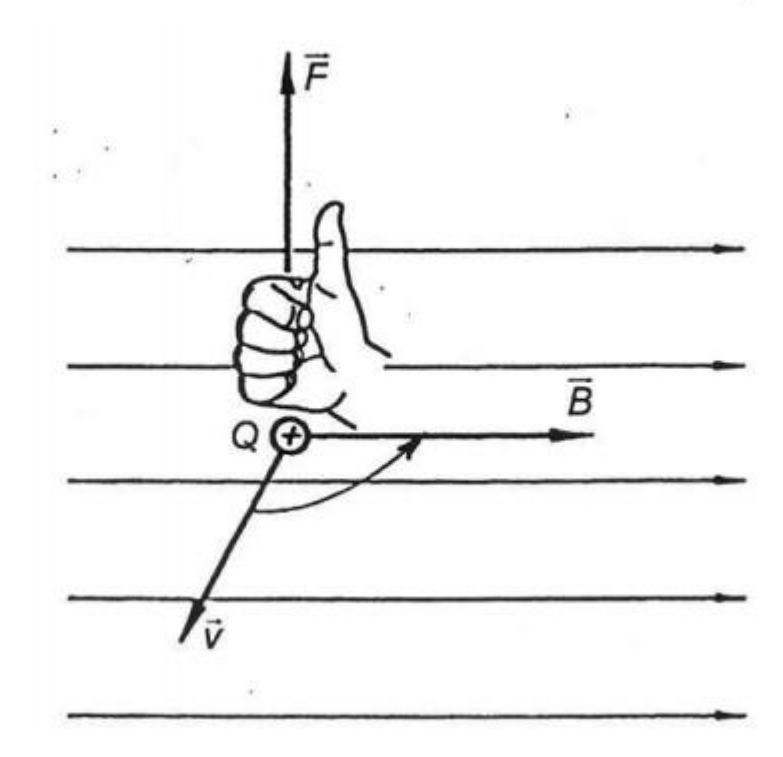

*Slika 3.4.. Pravilo desne ruke [10]*

#### <span id="page-13-0"></span>**3.2.2. Magnetsko polje oko ravnog vodiča i zavojnice**

Oko ravnog vodiča kojim teče struja se stvara magnetsko polje u obliku koncentričnih kružnica. Pravilom desne ruke se određuje smjer magnetskih silnica gdje palac pokazuje smjer struje dok savijeni prste desne ruke pokazuju smjer magnetskog polja. [11]

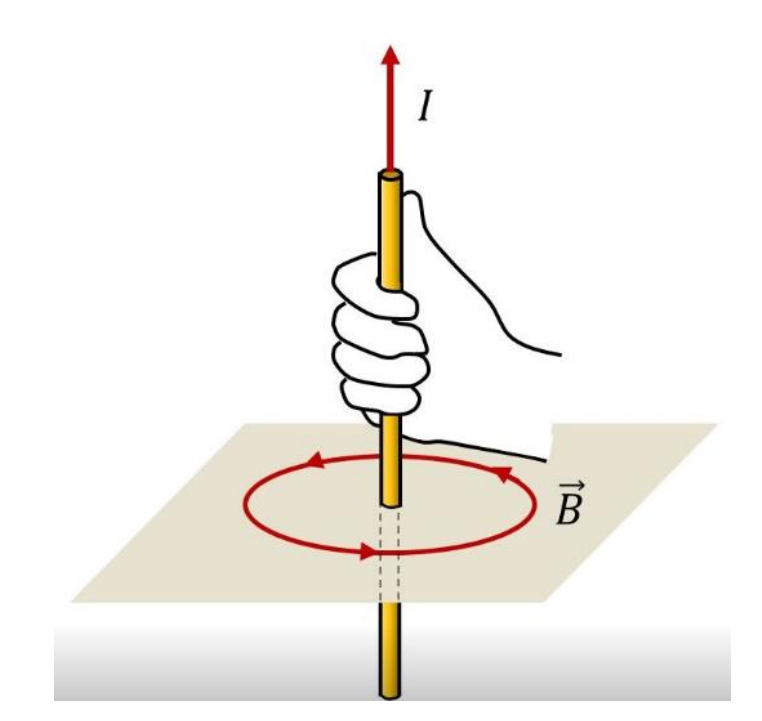

*Slika 3.5. Pravilo desne ruke pri određivanu smjera struje ravnog vodiča [11]*

Prema Amperovom zakonu magnetsku indukciju vodiča beskonačne duljine možemo odrediti prema formuli:

$$
B = \frac{\mu}{2\pi r} \tag{3-3}
$$

gdje je:

- $B$  magnetska indukcija
- $\mu$  relativna magnetska permeabilnost
- I struja oko ravnog vodiča
- r udaljenost od vodiča

Zavojnica se sastoji od većeg broja zavoja (namotaja). Prilikom prolaska električne struje kroz zavojnicu stvara se magnetsko polje oko zavojnice koje je prisutno samo dok njome protječe struja. Što je iznos struje veći to je magnetsko polje u sredini zavojnice jače. Na jačinu magnetskog polja utječe i broj zavoja. S povećavanjem broja zavoja magnetsko polje jača.

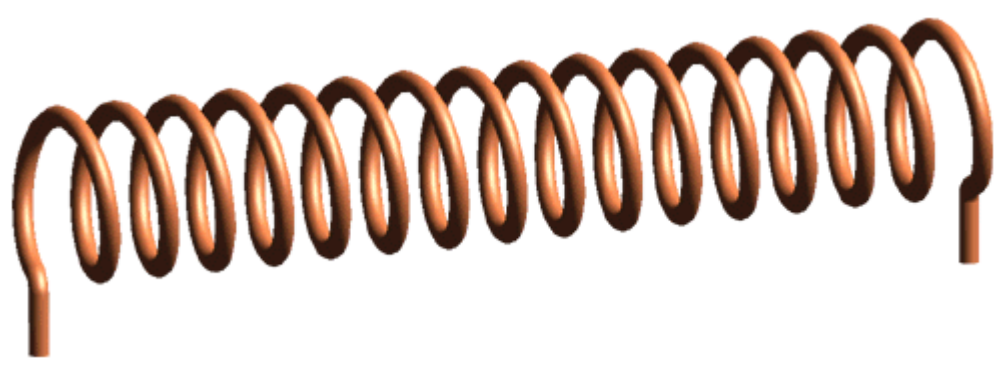

*Slika 3.6. Zavojnica [12]*

Magnetska indukcija zavojnice i jakost magnetskog polja zavojnice se izračunavaju prema sljedećim formulama:

$$
B = \frac{\mu N I}{l} \tag{3-4}
$$

$$
H = \frac{NI}{l} \tag{3-5}
$$

gdje je:

- $B$  magnetska indukcija
- $H$  jakost magnetskog polja
- $l$  duljina zavojnice
- $N$  broj zavoja
- *I -* jakost struje

Jakost magnetskog polja električne zavojnice se povećava dodavanjem željezne ili čelične jezgre. Zbog vrlo visoke relativne magnetske permeabilnosti feromagnetski materijala poput željeza i čelika se stvara jako magnetsko polje te se magnetski tok usmjerava prema unutrašnjosti zavojnice. Slično kao i kod strujnog kruga magnetski tok mora biti ''zatvoren''. S obzirom da zrak jako slabo provodi magnetski tok elektromagnetu se dodaje plašt (okvir) čime za magnetski tok zatvara i van zavojnice. [13]

S povećanjem zračnog raspora se smanjuje sila koja se stvara privlačenjem pomičnog dijela željezne armature (kotve) . Što je zračni raspor manji to je sila veća. [13] Ovisno o namjeni u industriji imamo razne tipove elektromagneta. Sila koja se dobiva ovisi o materijalu jezgre elektromagneta, a jedni od najjačih elektromagneta koji se koriste u industriji su neodimijski magneti primjenjivi u mnogim granama industrije.

## <span id="page-16-0"></span>**4. IZVEDBA I PRIMJENA TRANSLACIJSKOG AKTUATORA**

### <span id="page-16-1"></span>**4.1. Vrste aktuatora**

Linearni aktuatori su uređaji koji se upotrebljavaju u mnogim granama industrije kao izvršni elementi za stvaranje potrebne sile u strojevima. Koriste se za pretvaranje različitih vrsta energije u električnim motorima, u regulaciji industrijskih procesa, robotici. Postoji više različitih vrsta aktuatora i dijele se prema ulaznoj veličini na:

- Mehaničke
- Elektromehaničke
- Pneumatske
- Hidraulične
- Elektromagnetske.

U tablici 4.1 koja je preuzeta iz (1) prikazani su različiti tipovi aktuatora sa odgovarajućim karakteristikama:

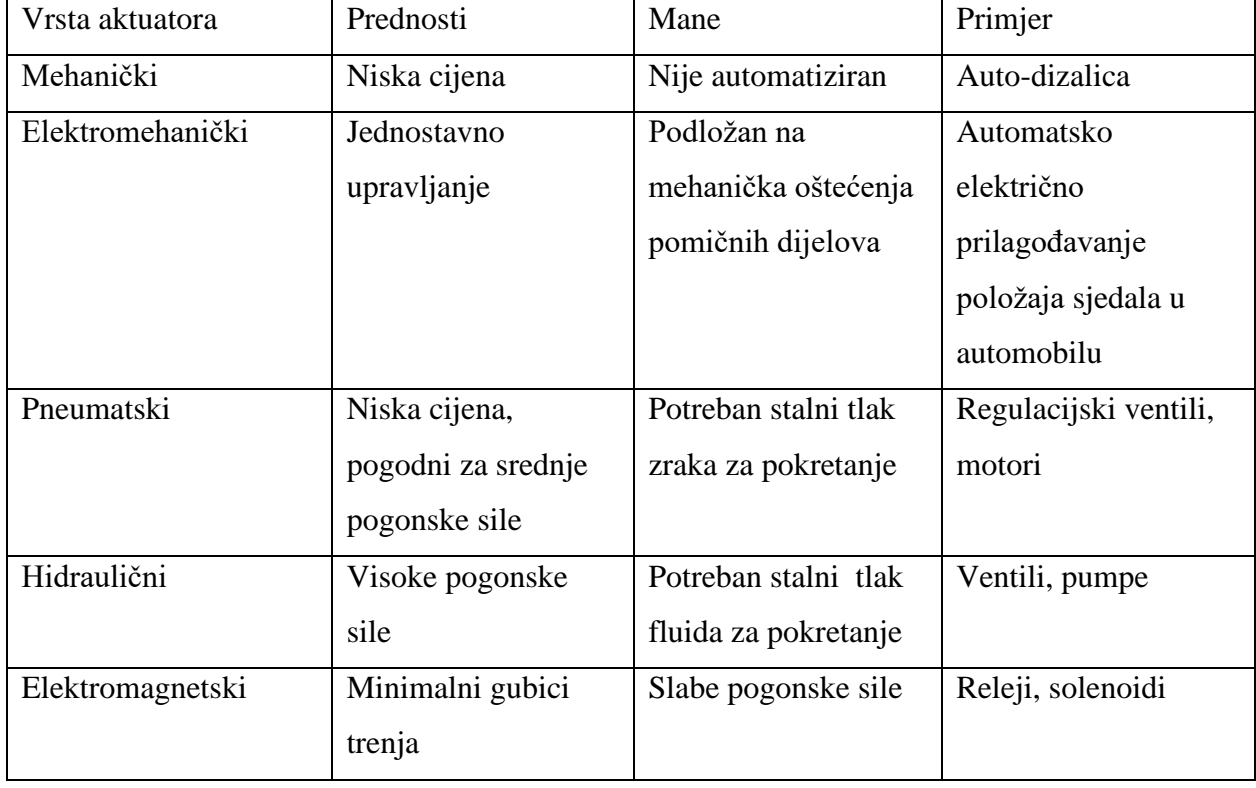

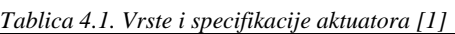

### <span id="page-17-0"></span>**4.2. Mehanički i elektromehanički aktuatori**

Prema [14] mehanički linearni aktuatori rade na principu pretvaranja mehaničke energije u druge oblike energije kao npr. rotacijskog gibanja u linearno gibanje. Elektromehanički linearni aktuatori se koriste u mnogim granama industrije te se koriste kao osnovni dijelovi industrijskih proizvoda kao što su 3D printeri, CNC - strojevi, skeneri, CD- ROM pogoni u računalnim sustavima, te za automatizaciju mnogih procesa poput električnog prilagođavanja sjedala u automobilu, kod linearnih robota, prilikom automatskog zatvaranja vrata u modernim vlakovima itd.

Prema [14] elektromehanički linearni aktuatori se prema vrsti **pogonskog motora** mogu podijeliti na:

- Servo motori koji u svom kućištu imaju senzor za trenutno očitavanje pozicije motora tzv. enkoder. Pomoću regulatora se u svakom trenutku može mijenjati pozicija osovine motora odnosno moment i brzina vrtnje samog motora. Glavne prednosti servo motora su što i pri velikim brzinama vrtnje zadržavaju okretni moment i imaju velik stupanj korisnosti (do 90%). Također s obzirom na težinu i veličinu motora imaju dosta veliku snagu .
- Koračni motori za razliku od servomotora koji rade u zatvorenoj petlji zbog enkodera, koračni (*steppe*r) motori su jednostavniji i njima se upravlja u otvorenoj petlji. Rade na principu pretvaranja električnih impulsa u mehaničke pomake koji su diskretne prirode. Broj impulsa je proporcionalan poziciji motora dok je frekvencija impulsa proporcionalna brzini vrtnje .
- Ostale vrste motora (hidraulički, pneumatski).

Prema [14] s obzirom na **način pretvorbe rotacijskog gibanja** u translacijsko razlikujemo:

- Remenski pogon (kod kojeg se pomoću remena vrši pretvorba rotacijskog u translacijsko gibanje)
- Pogon vretenom (pretvorba se vrši trapeznim ili kugličnim vretenom)
- Pogon zupčanicima i zubnom letvom (zupčanici smješteni na osovini motora).

Za određivanje pozicije motora se koriste dvije vrste senzora: senzori blizine i elektromehanički senzori poput sklopke [14].

Na sljedećoj slici se nalazi primjer elektromehaničkog linearnog aktuatora sa servo motorom:

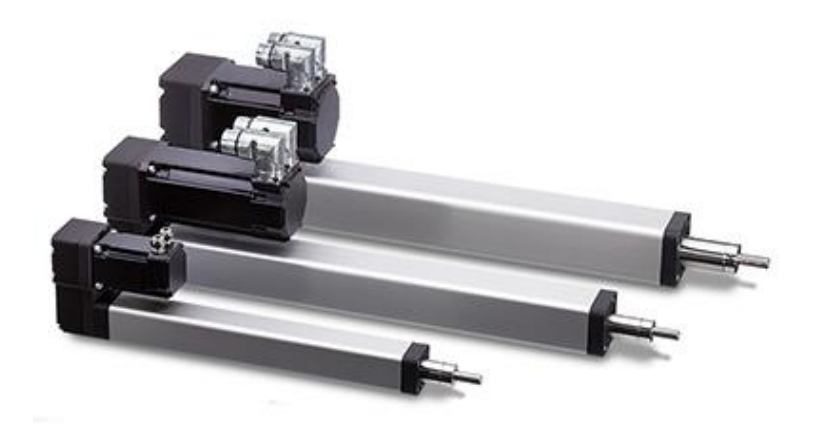

*Slika 4.1. Elektromehančki linearni aktuatori [15]*

## <span id="page-18-0"></span>**4.3. Pneumatski aktuatori**

Prema [16] pneumatski linearni aktuatori kao radni medij koriste stlačeni zrak koji pretvaraju u gibanje. Koriste se kod srednjih i malih opterećenja (30 N-20 kN) u temperaturnom intervalu od -40℃ do 100 ℃. Pneumatski aktuatori obično imaju ventil, pokretni član pogonjen pneumatskim motorom.

Primjenjuju se u mnogim granama industrije poput automobilske, u automatizaciji procesa, prehrambenoj i farmacetuskoj industriji, medicini itd. [14]

Na sljedećoj slici je prikazano jednosmjerno djelovanje pneumatskog aktuatora.

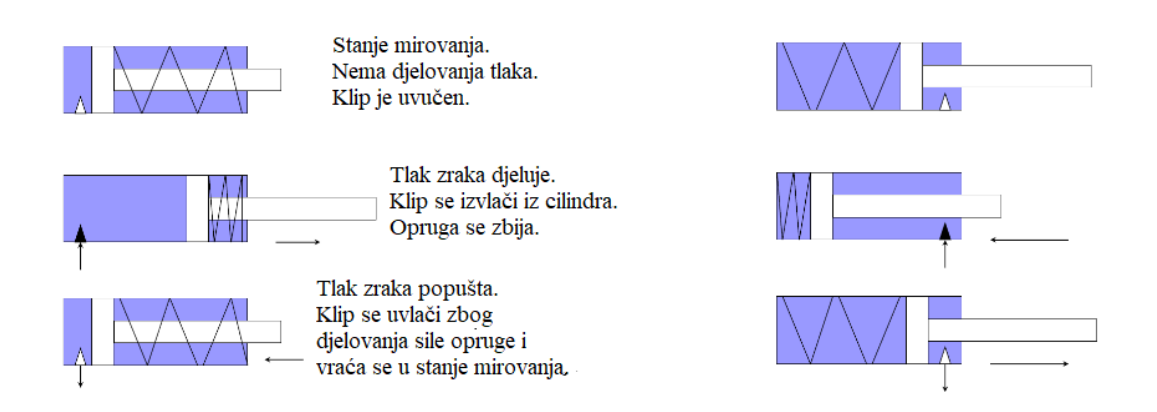

*Slika 4.2. Jednosmjerno djelovanje pneumatskog aktuatora [16]*

Prema [16] pneumatski motori se s obzirom na način brtvljenja između motora i klipa dijele na:

- Membranski motori velika snaga, nisko vrijednost trenja
- Klipni motori velika vrijednost trenja, brtvljenje pomoću prstenova
- Motori s mijehom slabo se koriste jer imaju mali pomak.

Regulacijski ventili su izvršni članovi regulacijskog sustava i mehanički se pokreću. Rade na principu prigušnice izazivajući pad tlaka u cijevima i time mijenjanju količinu protoka. [16]

Na sljedećoj slici se nalazi primjer pneumatskog aktuatora koji se često koristi u industriji.

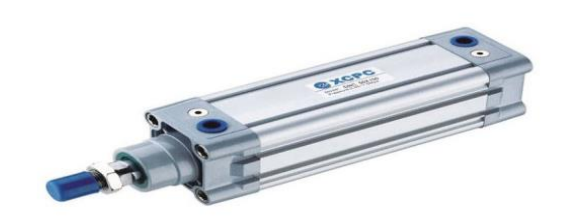

*Slika 4.3. Pneumatski aktuator [17]*

### <span id="page-19-0"></span>**4.4. Hidraulični aktuatori**

Hidraulički linearni aktuatori koriste pritisak fluida za obavljanje linearnog gibanja. Koriste se za visoke pogonske sile i srednje pomake. Koriste se u građevinskoj i poljeprivrednoj industriji za pozicioniranje i premještanje velikih tereta. Fluid koji se najćešće koristi kod hidrauličnih aktuatora je ulje smješteno u spremniku spojenom na hidrauličnu pumpu. Za reguliranje protoka fluida se koriste proporcionalni i elektrohidraulički ventili. Elektrohidraulički ventili u ovisnosti od pomaka kotve u solenoidu propuštaju istu količinu radnog medija. [14] Prema [18] prednosti hidrauličnih aktuatora su:

- Velika brzina odziva
- Manji obujam
- Veliki koeficijent pojačanja snage
- Stabilnost brzine.

Najvažniji nedostaci su prema [18] :

- Visoka razina šuma
- Zagađenje okoliša usred isticanja ulja
- Potreban im je pomoćni izvor energije
- Potreban stalni tlak fluida za pokretanje.

Na sljedećoj slici se nalazi primjer hidrualičkog aktuatora.

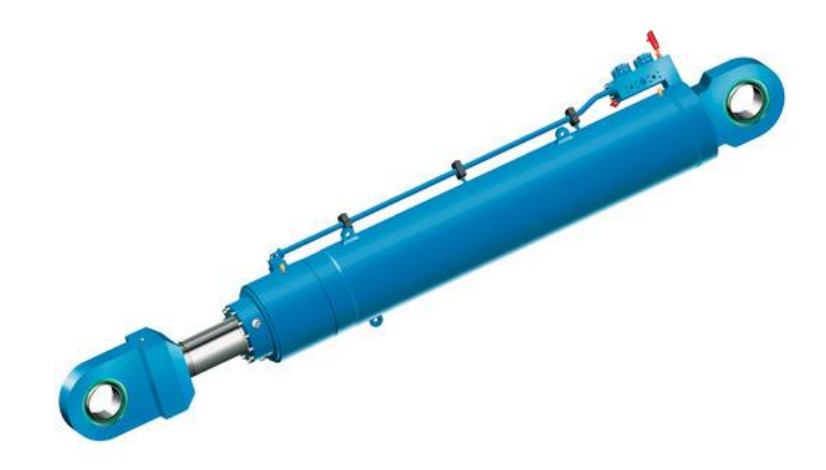

*Slika 4.4. Hidraulički aktuator [19]*

### <span id="page-20-0"></span>**4.5. Elektromagnetski aktuatori**

Elektromagnetski linearni aktuatori su aktuatori koji pod utjecajem magnetske sile koja nastaje stvaranjem elektromagnetskog polja odbijaju ili privlače pomični dio aktuatora (kotvu) te na taj način pretvaraju magnetsku energiju u mehaničku.

Elektromagnetski aktuatori se javljaju u oblika solenoida (elektromagneta), kao releji, kao titrajne zavojnice (zvučnici) itd. U ovom radu naglasak će biti na solenoidima odnosno elektromagnetu koji je i korišten u izradi programskog rješenja. Imaju mali pomak te se najćešće koriste kao *on/off* aktuatori. Ovisno u položaju kotve mijenja se i sila i na istu. [20]

Elektromagneti (solenoidi) koji se projektiraju za intermitentni rad moraju imati osigurano

hlađenje nakon svakog pojedinačnog ciklusa rada. Solenoidi koji se koriste za kontinuirani rad se projektiraju tako da za vrijeme rada termički u svakom trenutku podnose struju. Kod naizmjeničnih elektromagneta za sprečavanje vrtložni struja se koristi lamelirano kućište i kotva. [20] Imaju jako veliku preciznost i dobro dinamičko ponašanje koje im omogućuje dostizanje velikih brzina rada s mogućnošću da se brzo zaustave. [20]

Solenoidi se s obzirom na način rada mogu podijeliti na dvije kategorije:

- *Izvlačni* solenoidi
- *Uvlačni* solenoidi

Na slici 4.5. se nalaze primjeri obe vrste solenoida.

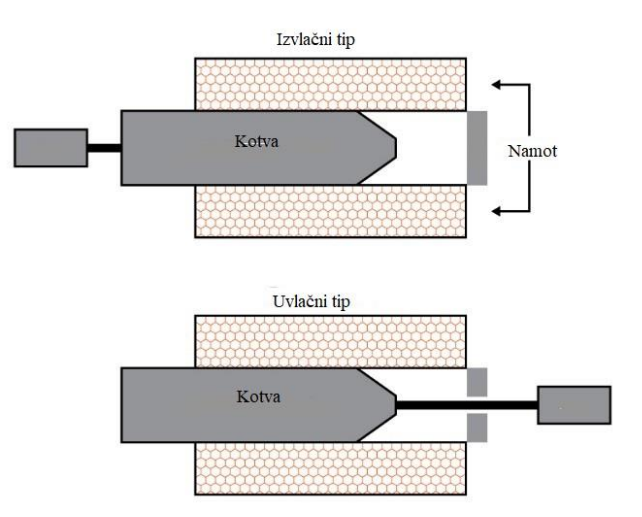

*Slika 4.5. Izvlačni i uvlačni tip solenoida [21]*

## <span id="page-22-0"></span>**5. PRIKAZ POSTUPKA IZRADE SIMULACIJSKOG GEOMETRIJSKOG MODELA**

## <span id="page-22-1"></span>**5.1. Izrada geometrijskog modela u programskom paketu Ansys**

Geometrijski model elektromagnetskog aktuatora je izrađen u programskom paketu Ansys Maxwell. Primjer aktuatora koji je korišten za simulaciju se nalazi na slici 5.1. Dimenzije aktuatora su preuzete iz [22, 23] te se nalaze u tablici 5.1. Za izradu modela, postavljanje parametara i shvaćanje naredbi je korišten Ansys Electronics Help Manual [24]. Pojedini dijelovi aktuatora su na slici 5.2.

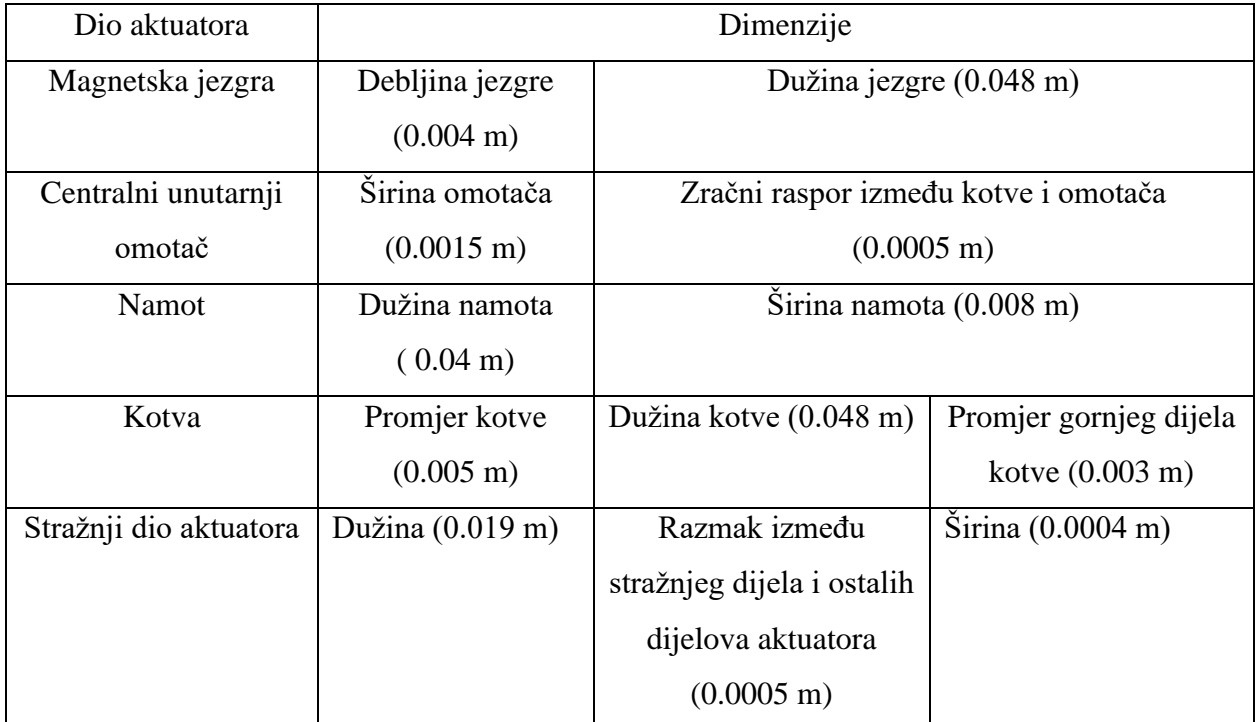

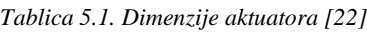

Pojedini dijelovi elektromagnetskog aktuatora su (Slika 5.2.) :

- Magnetska jezgra (Oklop)
- Namot
- Centralni unutarnji omotač
- Stražnji dio aktuatora

• Kotva

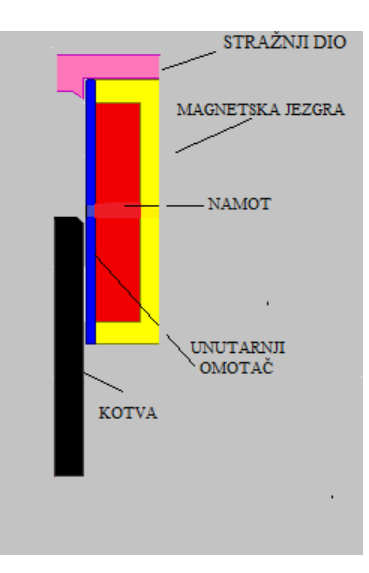

*Slika 5.2. Dijelovi el. Aktuatora u 2D geometriji*

Nakon pokretanja programskog alata Ansys Maxwell potrebno je redom izabrati: *Project*-*Insert Maxwell 2D Design.*

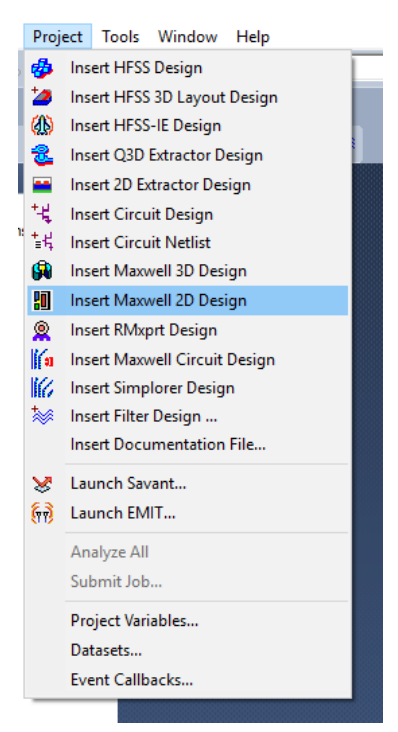

*Slika 5.3. Odabir početne geometrije*

Nakon početnog odabira potrebno je izabrati mjernu jedinicu (*Units)* iz padajućeg izbornika *Modeler*. Zadana mjerna jedinica je milimetar, a tip simulacije se određuje odabiranjem *Solution type*, gdje se kao tip rješenja izabire *Magnetostatic,* a tip geometrije *Cylindrical about Z.*

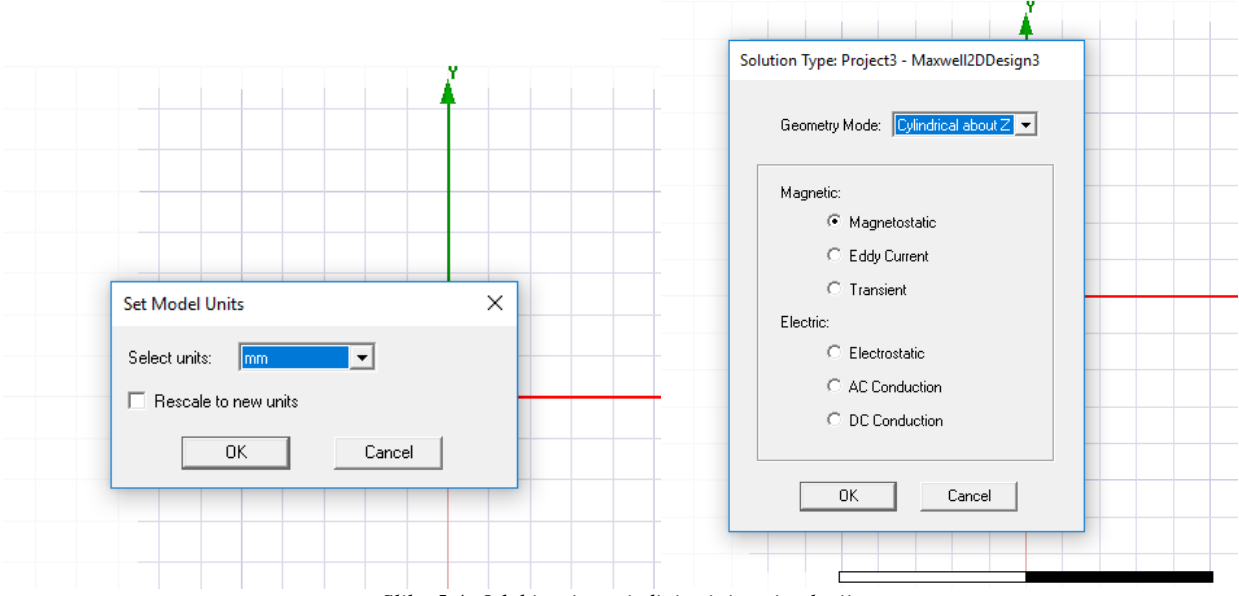

*Slika 5.4. Odabir mjerne jedinice i tipa simulacije*

Nakon odabiranja mjerne jedinice i tipa simulacije je nacrtana geometrija u 2D prikazu prikazana na slici 5.5.

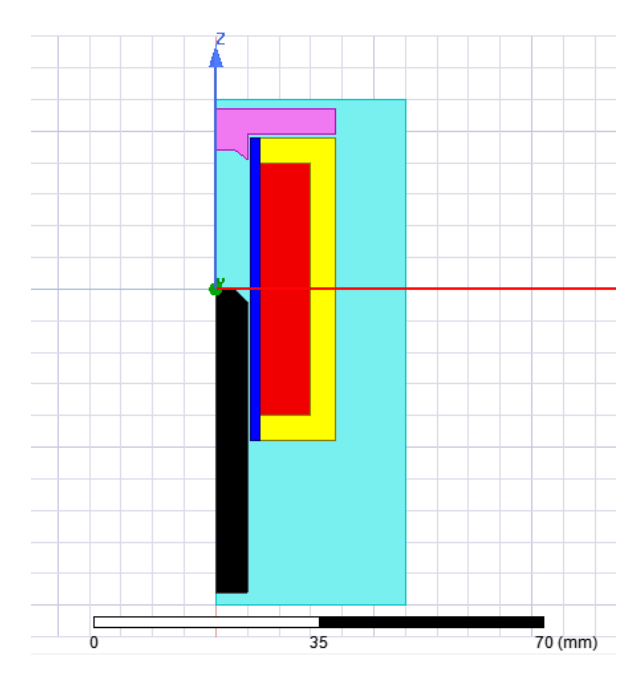

*Slika 5.5. 2D geometrija*

Namot i unutarnji omotač su izrađeni pomoću naredbe *Draw Rectangle,* dok su ostali dijelovi geometrije nacrtani pomoću naredbe *Polyline*. Pozadinski dio geometrije je također nacrtan naredbom *Draw Rectangle*, iako se isti može izraditi i pomoću naredbe *Draw Region*.

Pojedinim dijelovima geometrije je potrebno dodijeliti pripadajuće materijale. Namotu je

dodijeljen materijal bakar (*coppe*r), kotvi materijal *Steel\_1008*, unutarnjem omotaču *Aluminum* (aluminij) dok je za materijal magnetske jezgre izabran *Iron* (čelik)*.* Fiksnom dijelu za zaustavljivanje je određen isti materijal kao i za kotvu. Za dodijeljivanje pripadajućeg materijala potrebno je označiti objekt koji želimo, a zatim *Assign material.* Za materijal pozadinskog objekta je izabran vakum (*vacuum*).

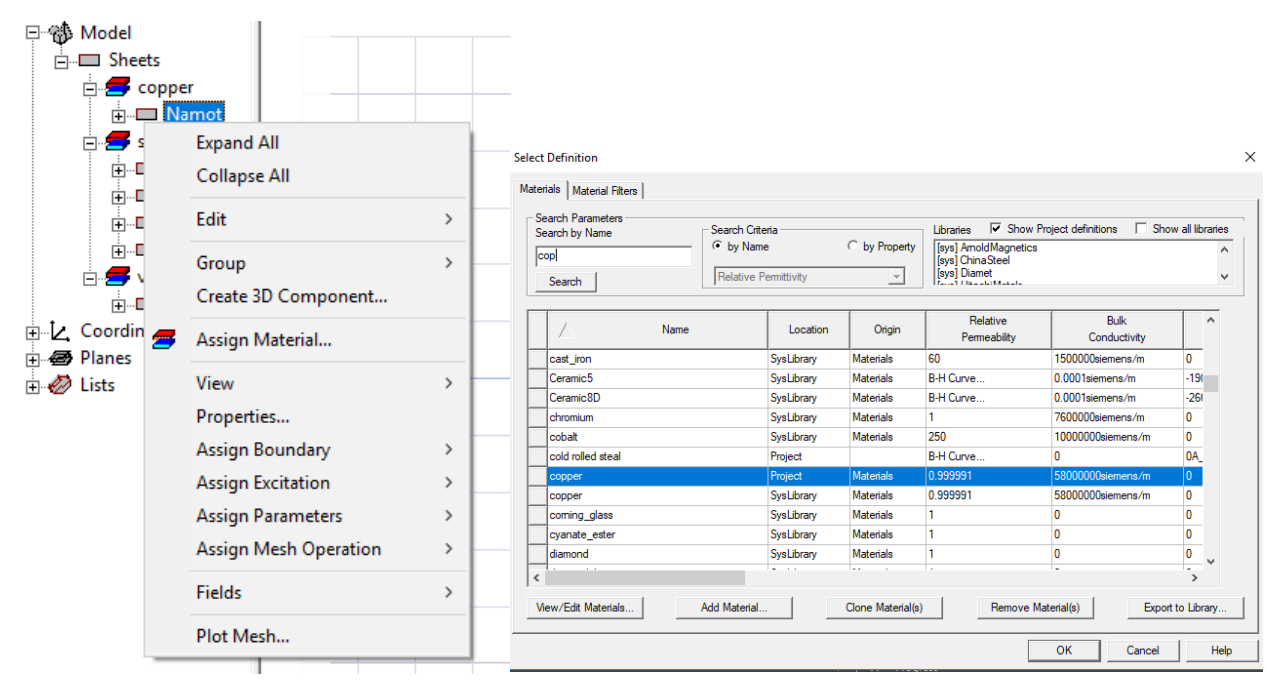

*Slika 5.6. Odabir materijala*

Zbog veće preciznosti izračuna 2D geometriju ćemo prebaciti u 3D pomoću naredbe *Create 3D Design*. Na sljedećoj slici je prikazan izgled 3D geometrije aktuatora.

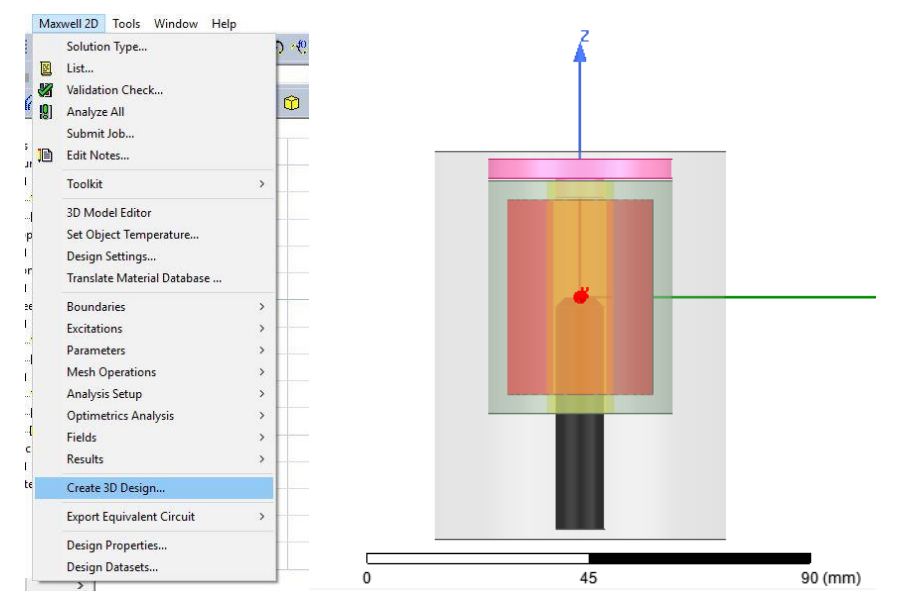

*Slika 5.7. Kreiranje 3D dizajna*

### <span id="page-26-0"></span>**5.2. Zadavanje parametara simulacije**

Za stvaranje magnetskog polja je potrebno postaviti izvor struje. Da bi zadali struju kroz namot isti je potrebno 'izrezati' odnosno napraviti presjek (*Cross Section*) kroz koji ćemo zadati izvor struje. Potrebno je označiti namot, te izabrati *Edit-Surface-Section* te napraviti presjek namota po YZ geometriji. Za granični uvjet izabran je *Insulating Boundary* jer u geometriji aktuatora imamo dijelove istog koji se dodiruju (namot, omotač i jezgra). Za dodavanje graničnog uvjeta potrebno je označiti unutarnji omotač i magnetsku jezgru te redom *Maxwell 3D-Boundaries-Assign-Insulating.* Nakon toga namot je presječen na dvije površine te stoga moramo razdvojiti te dvije površine pomoću *Edit-Boolean-Seperate Bodies*. Na slici 5.10. je prikazan izgled presjeka namota.

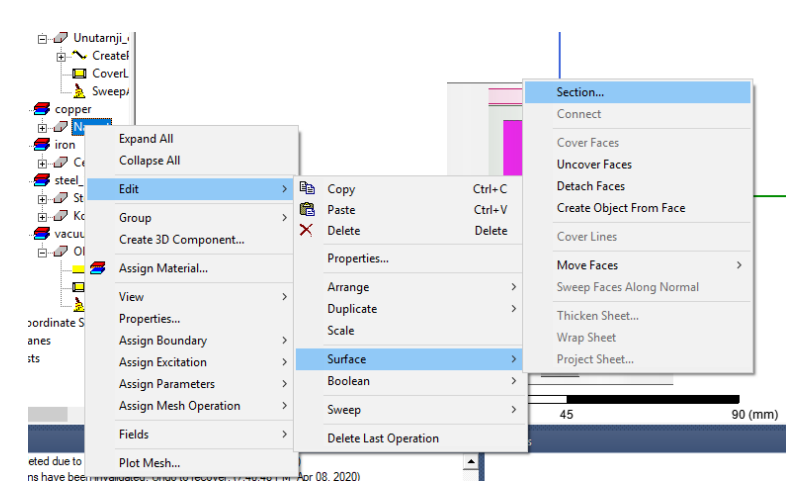

*Slika 5.8. Presjek namota*

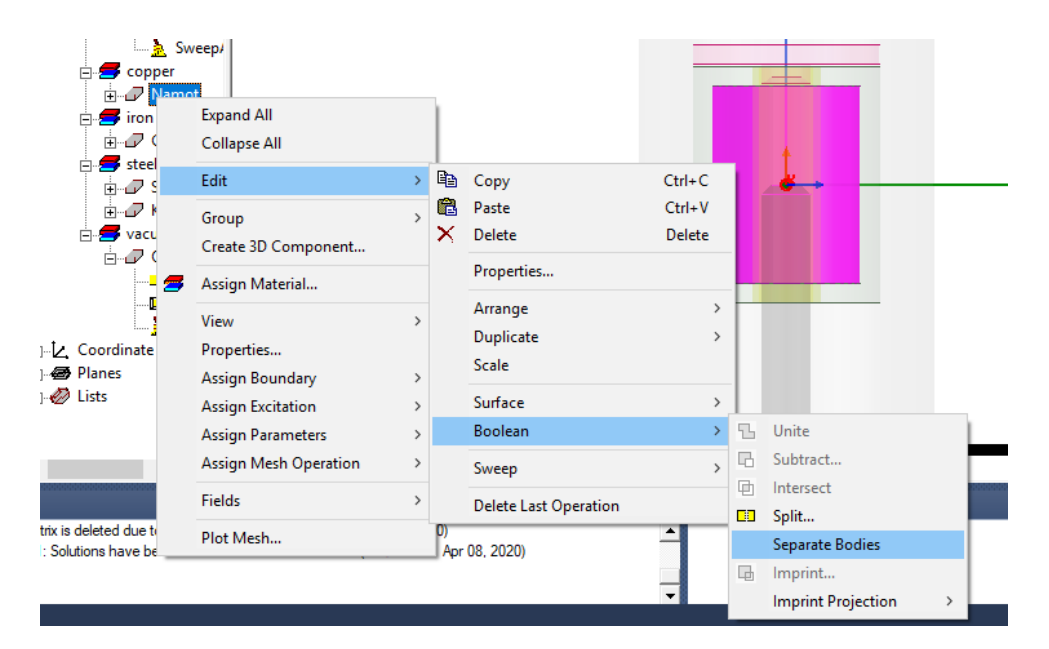

*Slika 5.9. Presjek namota*

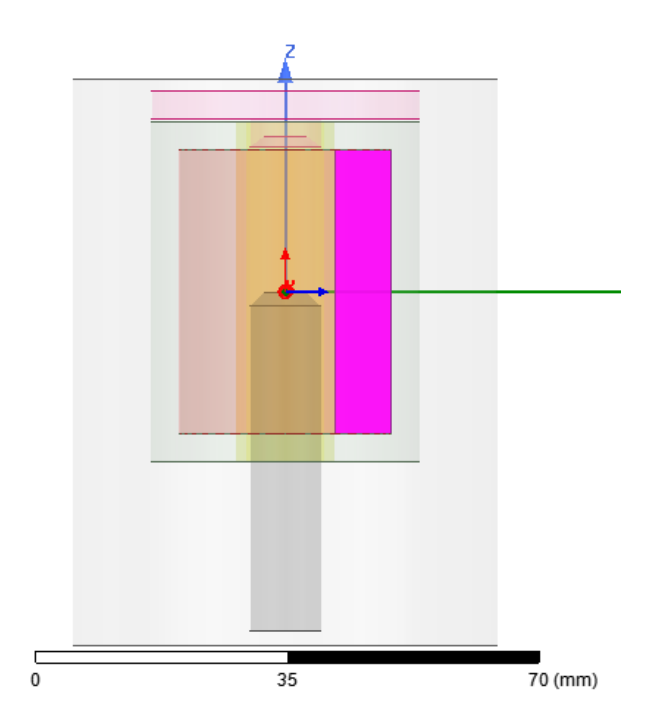

*Slika 5.10. Dio namota na koji zadajemo izvor struje*

Struju kroz namot zadajemo označavanjem objekta presjeka namota te odabiranjem *Maxwell3D-Excitations-Assign-Current*. U polje vrijednosti struje upisujemo 1050, a za jedinicu odabiremo amper*.* Za tip vodiča potrebno je odabrati *Stranded.*

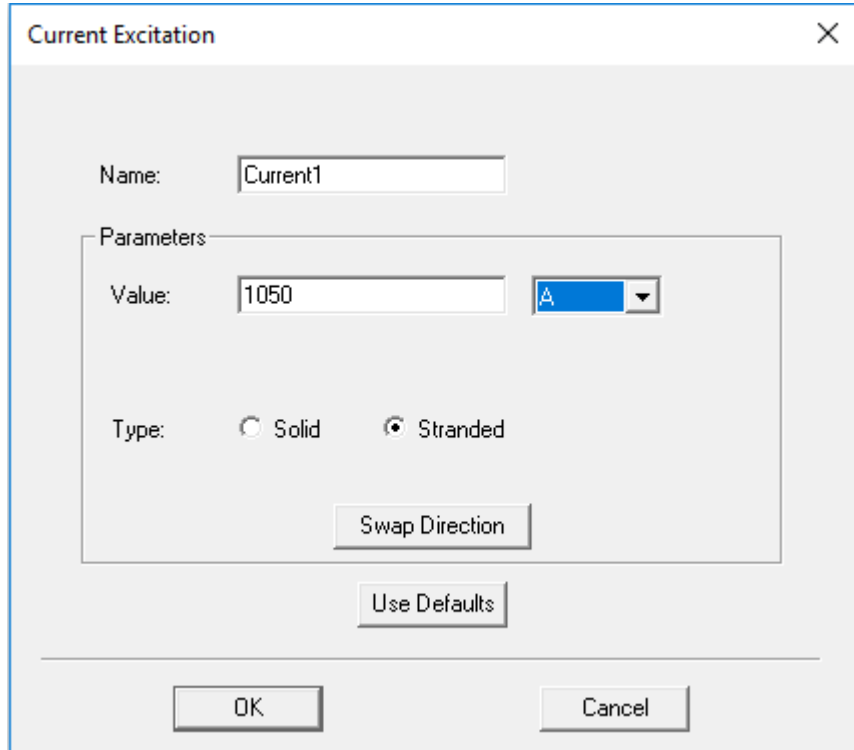

*Slika 5.11. Zadavanje struje kroz namot*

Sljedeći parametar koji trebamo izračunati je vrijednost sile na kotvu. Istu zadajemo označavanjem objekta te odabiranjem *Maxwell3D-Parameters-Assign-Force.* Kao tip sile se odabire *Virtual*.

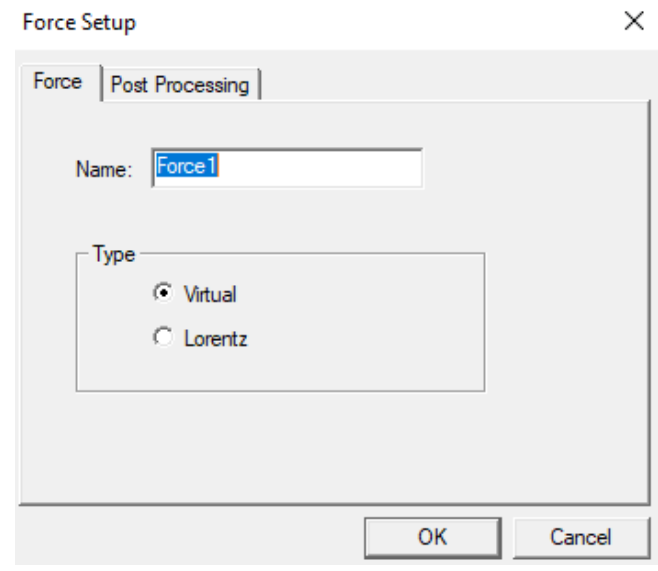

*Slika 5.12. Zadavanje sile na kotvu*

Vrlo važan parametar za računanje je i induktivitet namota. Isti računamo odabiranjem *Maxwell3D-Parameters-Assign-Matrix.*

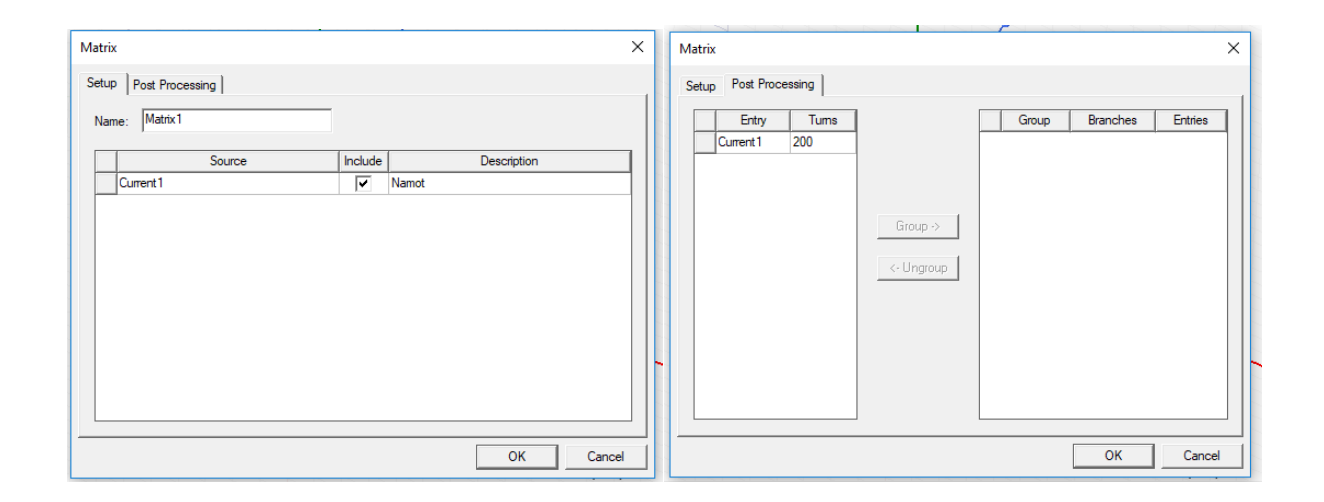

Slika 5.13. Zadavanje parametra induktiviteta

U prozorima na slici 5.13. potrebno je uključiti struju (*Current1*) označavanjem kvačice te u izborniku *Post processing* za broj zavoja zadati 200.

Za ovako zadane postavke ćemo dobiti vrijednosti sile i induktiviteta samo za fiksni položaj kotve u odnosu na jezgru solenoida. Stoga moramo zadati pomak kotvi da bi zapravo simulirali rad aktuatora te na taj način došli do vrijednosti induktiviteta i sile za različite pomake. Također postavkom iste moguće je pratiti promjenu magnetskog polja prilikom rada aktuatora. U ovom slučaju potrebno je zadati pomicanje kotve po z-osi u rasponu 0 mm – 20 mm. Dodavanje geometrijske varijable kotvi se može izvršiti na više načina. U ovom radu je pomoću naredbe move izvršen pomak po z-osi. Označavanjem objekta kotve potrebno je naredbom move pomaknuti kotvu iako u ovom slučaju sam pomak nije bitan, bitno je samo da u svojstvima objekta kotve imamo naredbu move u koju ćemo kasnije umetnuti odgovarajuću varijablu za pomak po z-osi, u ovom slučaju varijabla je nazvana ''*gap*''. U svojstvima move komande u područje move vectora na treće mjesto umjesto 0 mm (z-os) upisujemo ime varijable (u ovom slučaju *gap*).

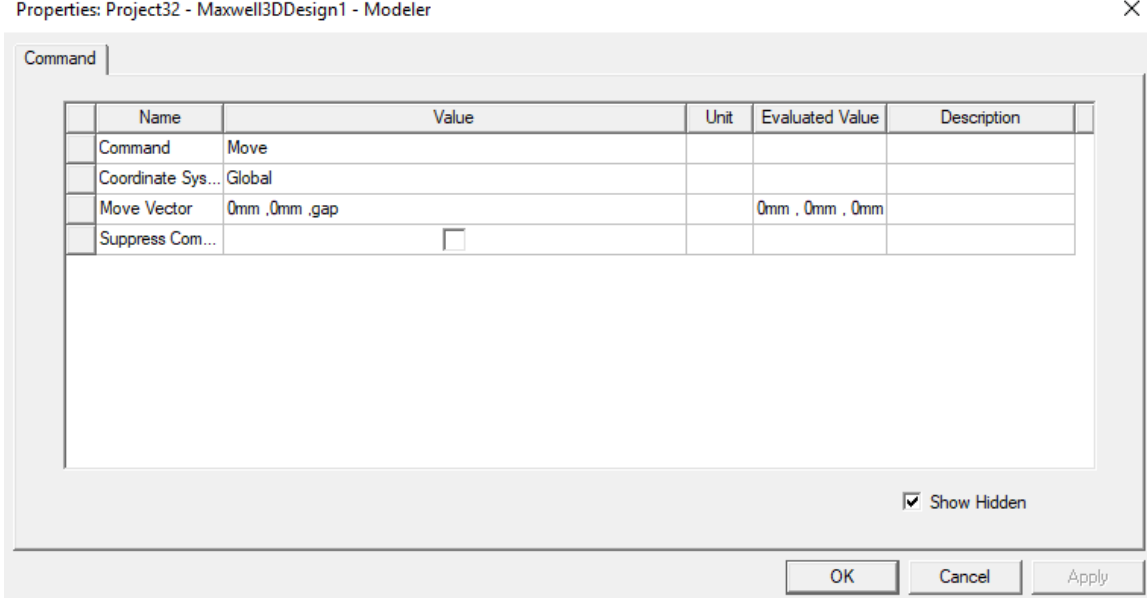

*Slika 5.14. Gap varijabla*

Nakon toga potrebno je definirati varijablu i zadati početnu vrijednost na 0 mm.

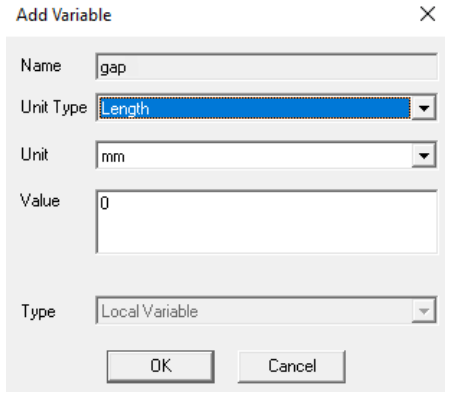

*Slika 5.15. Definiranje varijable pomaka kotve po z-osi*

Druga varijabla koju je potrebno zadati je varijabla struje. Varijabla struje se zadaje u amperima

po zavoju (Amper per turn). Na slici 5.16. je prikazan postupak postavljanja varijable struje. Ime varijable je *Amp\_turn te* se ista kao što je već spomenuto odnosi na amper po zavoju.

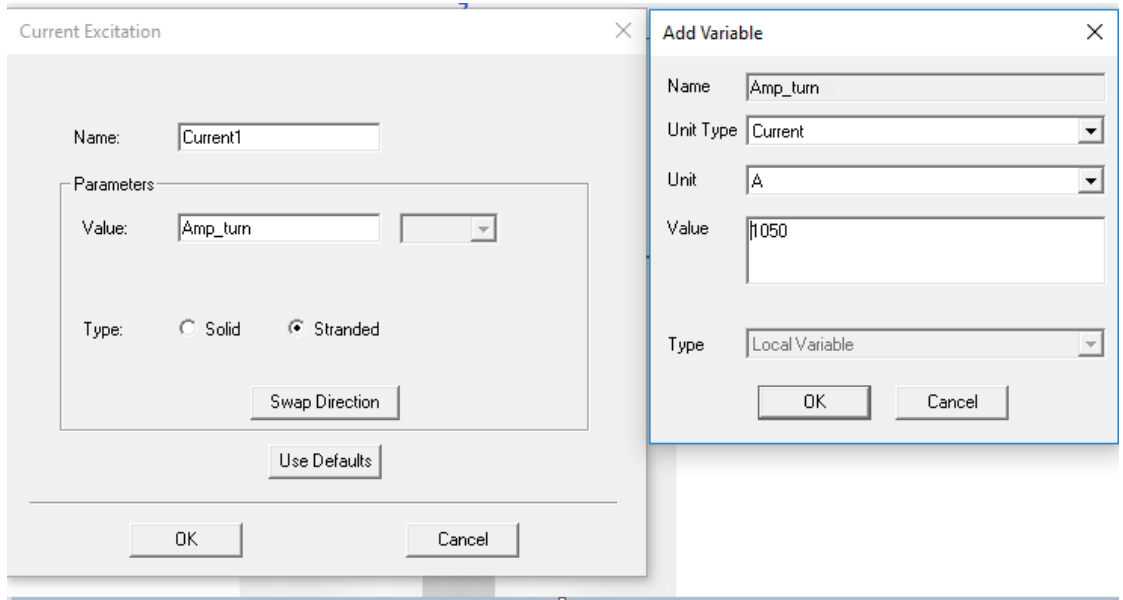

*Slika 5.16. Definiranje varijable struje*

Nakon toga je potrebno postaviti raspon varijabli za parametarsku analizu. Potrebno je redom izabrati *Maxwell3D-Optimetrics Analysis-Add Parametric*.

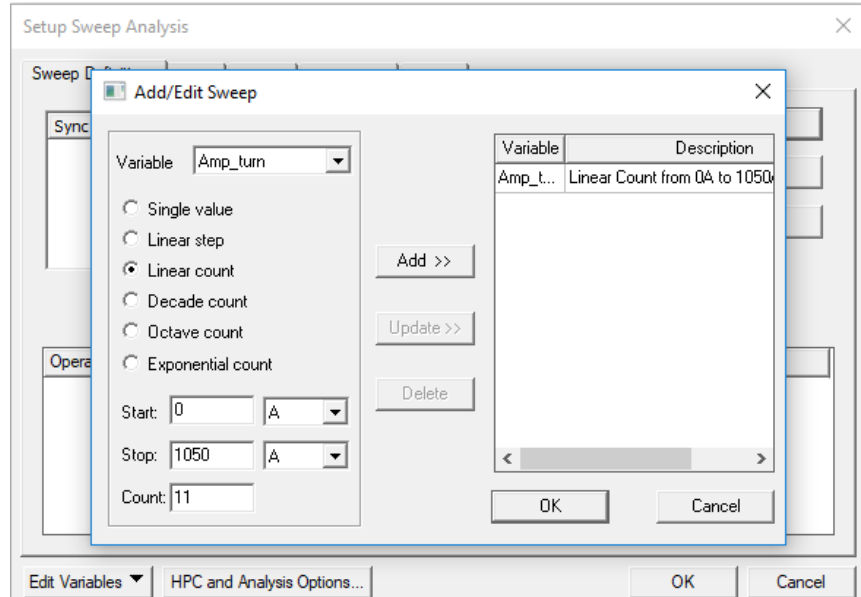

*Slika 5.17. Postavljanje raspona vrijednosti varijable Amp\_turn za parametarsku analizu*

25 U izborniku je za varijablu *Amp\_turn* potrebno izabrati *Linear count (*linearni brojač*)*. Kao broj koraka je postavlja se 11.

Varijabla gap odnosno pomak kotve po z osi se postavlja kao *Linear step (*linearni skok). Početna vrijednost je 0 mm korak je 2 mm odnosno, a za krajnju vrijednost se izabire 20 mm.

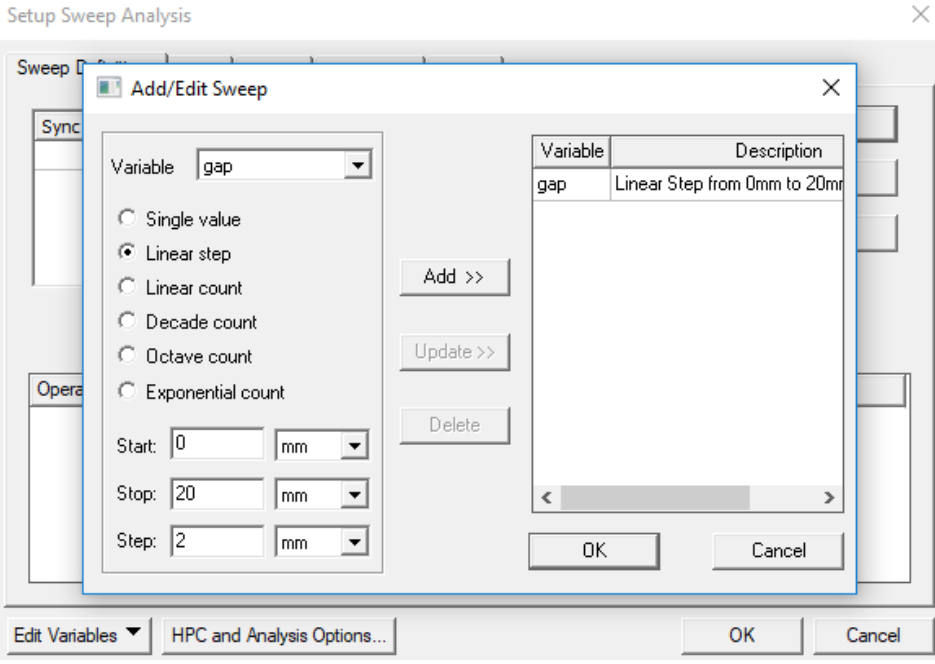

*Slika 5.18. Postavljanje raspona vrijednosti varijable pomaka (gap) za parametarsku analizu*

Sljedeći korak je postavljanje postavki simulacije. *Potrebno je odabrati Add Solution Setup*. Grešku simulacije zbog točnosti proračuna ćemo smanjiti sa 1% na 0.5 %.

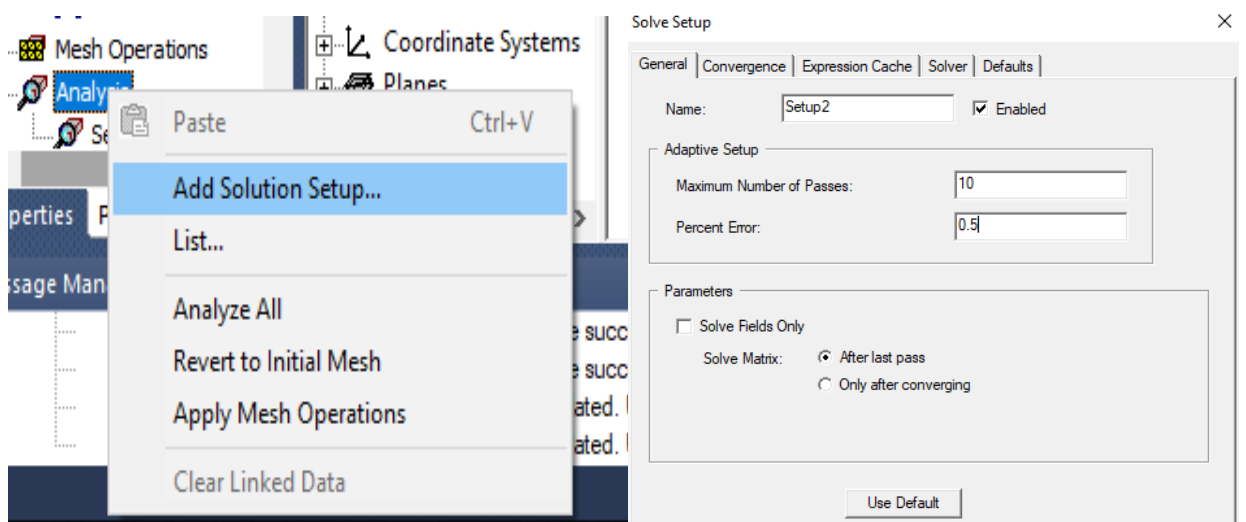

*Slika 5.19. Postavke simulacije*

U nastavku je potrebno podesiti izračun sile i matrice induktiviteta u izborniku *Calculations*, te u Options izborniku označiti *Save Fields and Meshes* za proračun elektromagnetski polja.

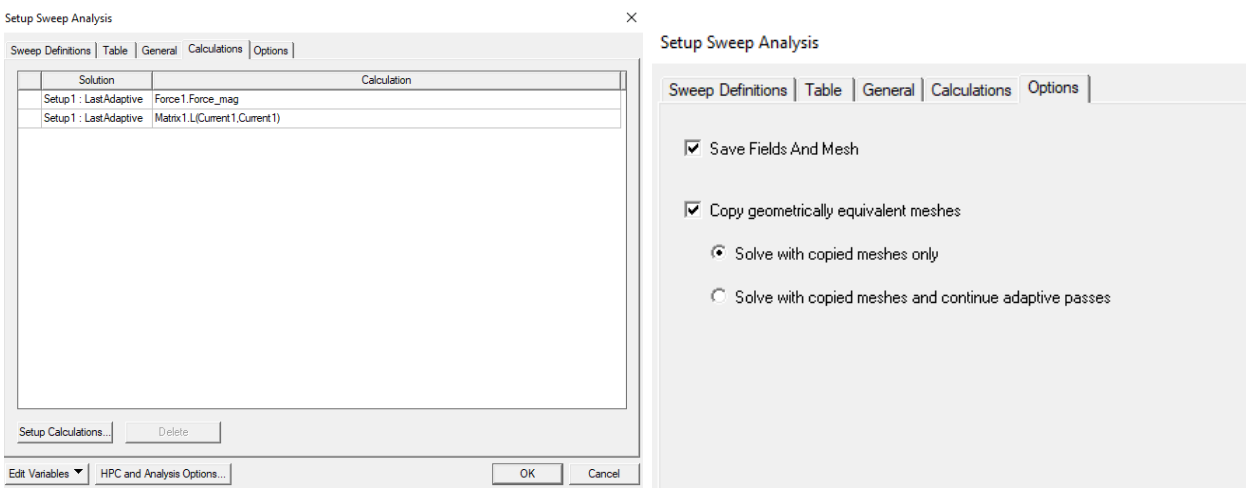

*Slika 5.20. Postavljanje izračuna sile i matrice induktiviteta te elektromagnetskih polja*

## <span id="page-32-0"></span>**5.3. Rezultati simulacije**

Na kraju je potrebno pokrenuti simulaciju koja može trajati satima ovisno o specifikacijama računala.Na sljedećoj slici se nalazi ovisnost induktiviteta zavojnice o pomaku kotve. Promatrana zavojnica ima 200 zavoja tako da vrijednost struje u ovom slučaju iznosi 3.15 A. Kao što je već rečeno struja se zadaje kao amper po zavoju tako da za zavojnicu od 200 zavoja magnetomotornu silu dijelimo sa istim brojem da bi dobili odgovarajuću struju.

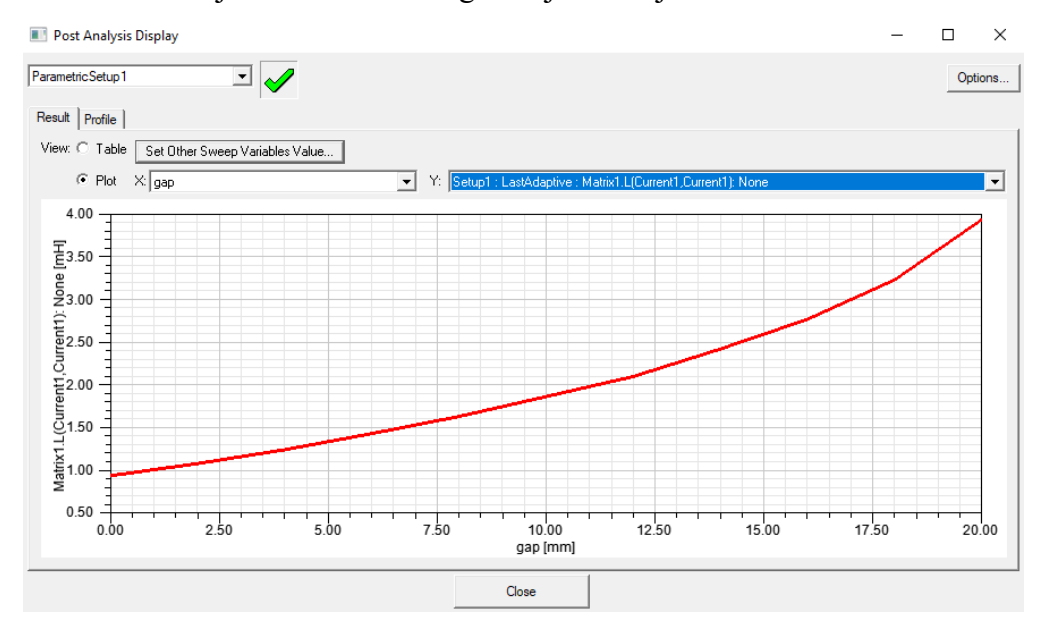

#### *Slika 5.21.. Ovisnost induktiviteta zavojnice o pomaku kotve za struju od 3.15 A*

Na sljedećoj slici se nalazi ovisnost sile na kotvu za struju od 3.15 A. Kada je kotva izvan zavojnice sila očekivano opada čime je i magnetsko polje slabije. Najveća je vrijednost sile za krajni položaj

#### kotve.

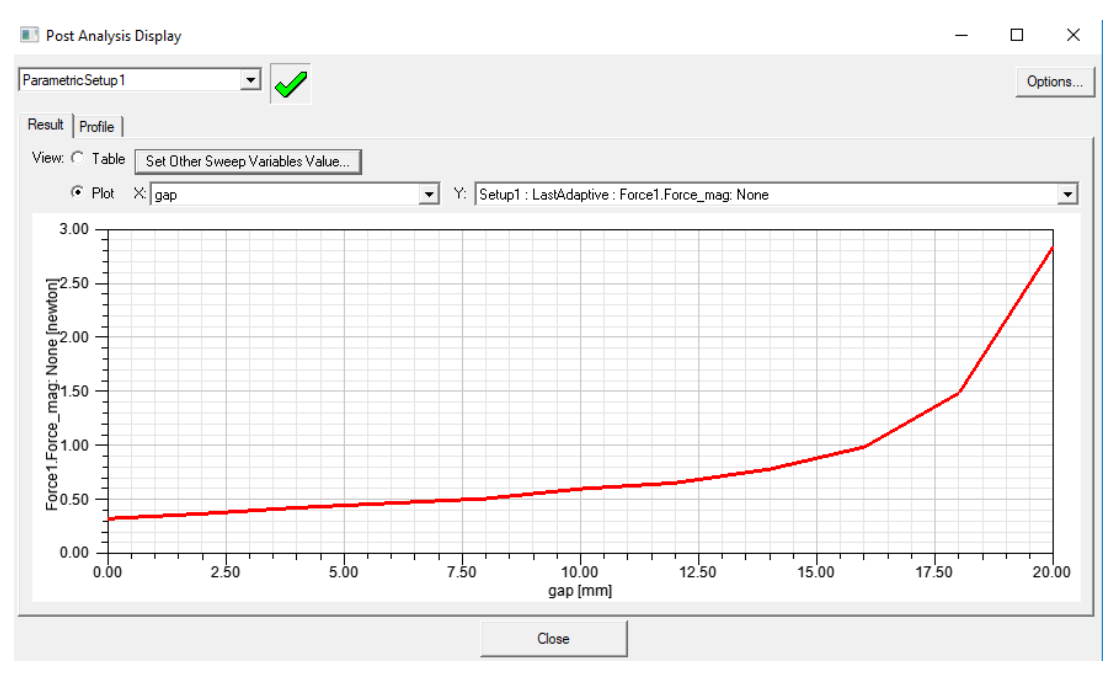

*Slika 5.22.. Ovisnost sile na kotvu o pomaku kotve*

Na sljedećoj slici je prikazana ovisnost sile na kotvu o pomaku kotve za maksimalnu struju od 5.25 A

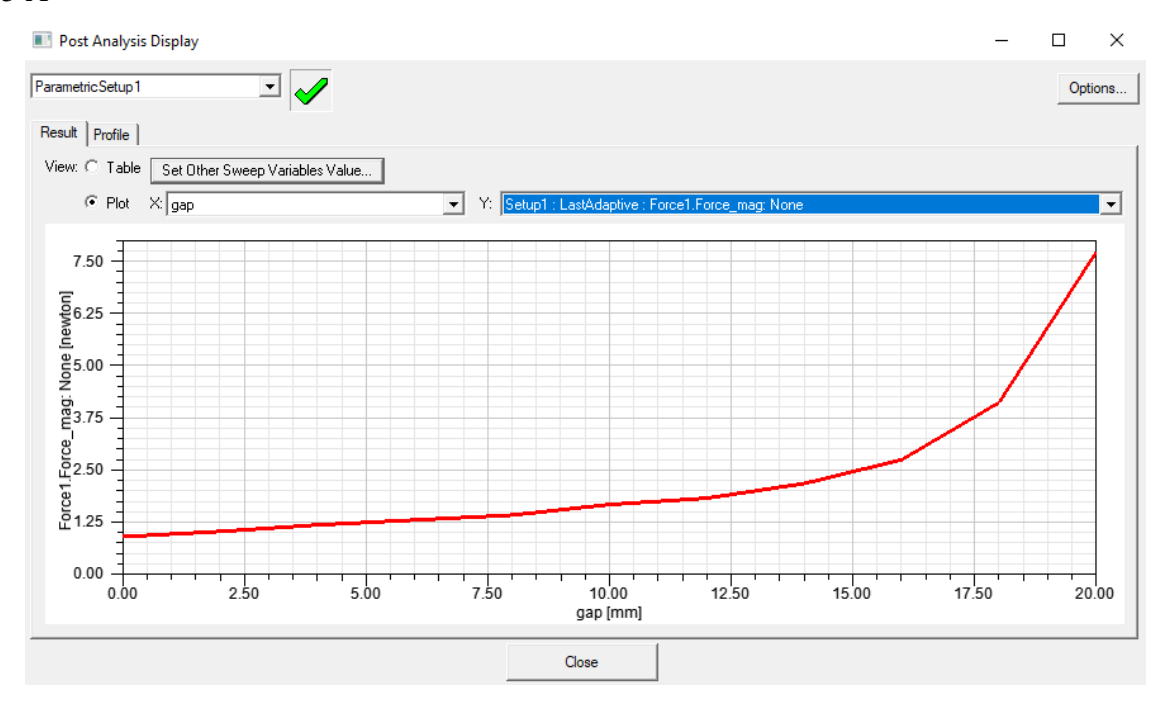

*5.23. Ovisnost induktiviteta zavojnice o pomaku za maksimalnu struju od 5.25 A*

Na slici 5.24. je prikazana ovisnost induktiviteta zavojnice za maksimalnu struju od 5.25 A.

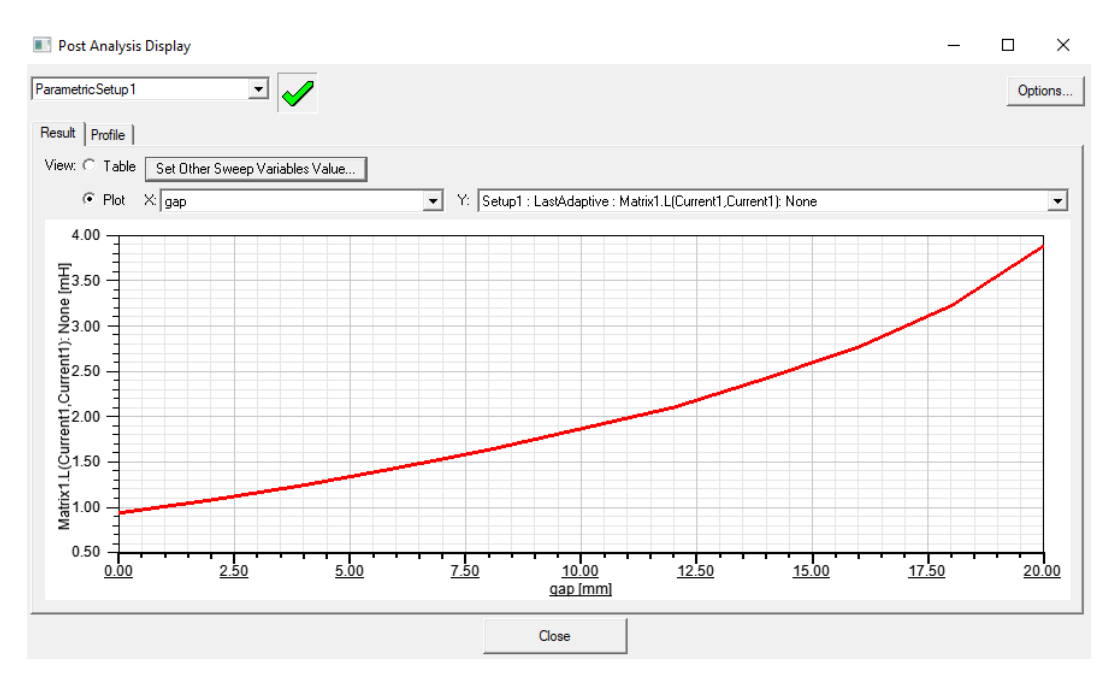

*Slika 5.24. Ovisnost induktiviteta zavojnice o polažaju kotve za maksimlanu struju od 5.25 A*

Pomoću naredbe *Create Magnetostatic Report* na slici 5.25. je prikazana ovisnost sile o pomaku kotve za struje u rasponu od 0-5.25 A sa korakom od 0.525 A. Na slici je vidljivo da sa povećanjem struje kroz namot raste i vrijednost sile na kotvu.

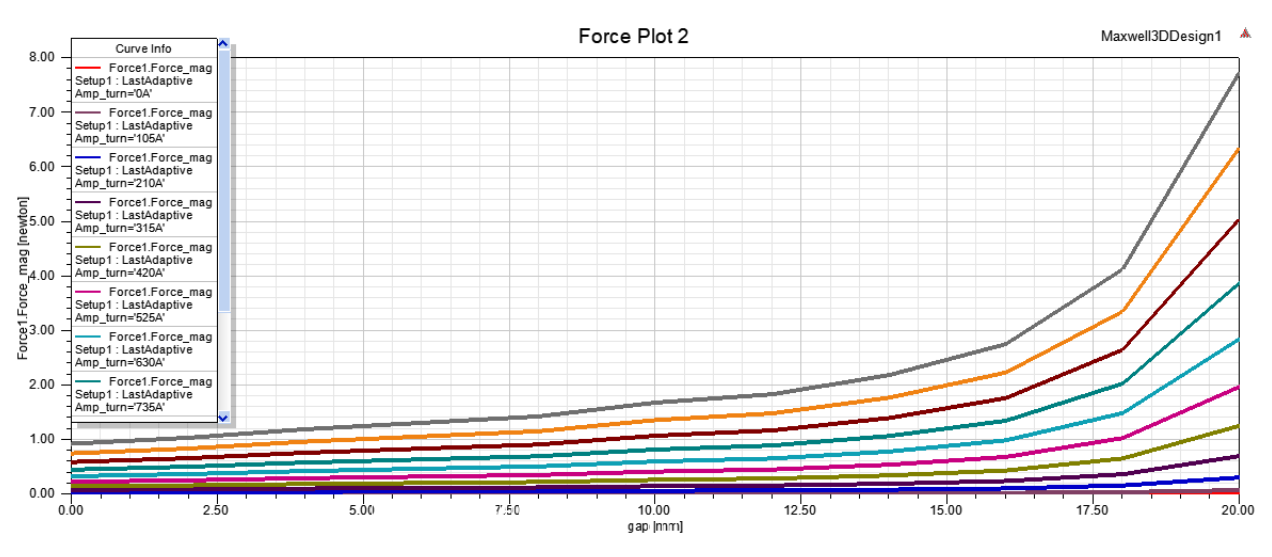

*Slika 5.25. Ovisnost sile o položaju kotve za sve vrijednosti struje*

Induktivitet zavojnice u ovisnosti o položaju kotve je prikazan na slici 5.26. za struje u rasponu od 0-5.25 A.

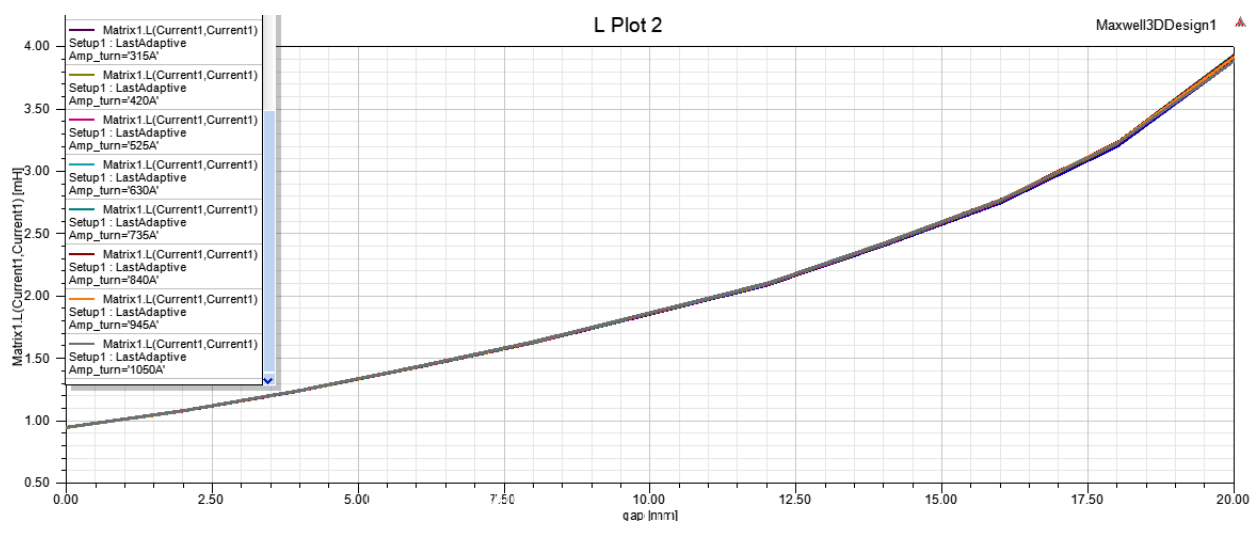

*Slika 5.26.. Ovisnost induktiviteta o položaju kotve za sve vrijednosti struje*

## <span id="page-35-0"></span>**5.4 Prikaz elektromagnetskih polja i izračun parametara potrebnih za izradu modela u Matlabu**

Na sljedećim slikama je prikazana magnetska indukcija kojom se opisuje učinak magnetskog polja. Na slici 5.27. se nalazi prikaz magnetske indukcije kotve i stražnjeg dijela aktuatora za početni položaj kotve.

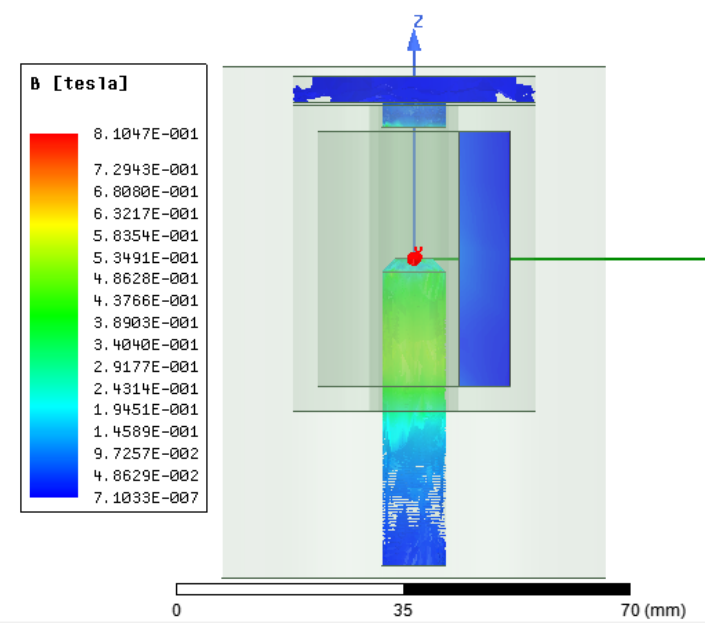

*Slika 5.27.. Magnetska indukcija za početni položaj kotve*

Slika 5.28. predstavlja prikaz magnetske indukcije za pomak kotve u iznosu od 10 mm od početne

pozicije, a slika 5.29. za krajnji pomak kotve u iznosu od 20 mm.

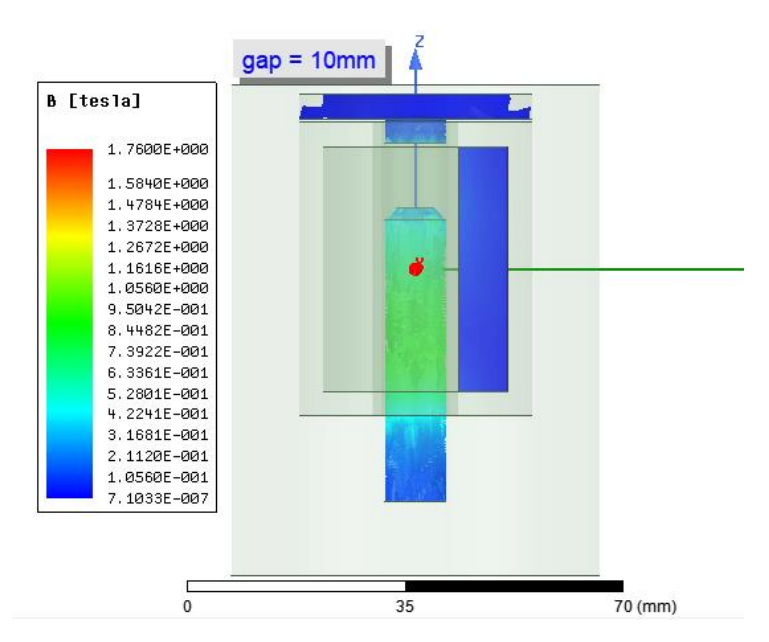

*Slika 5.28. Prikaz magnetske indukcije pri pomaku kotve od 10 milimetara*

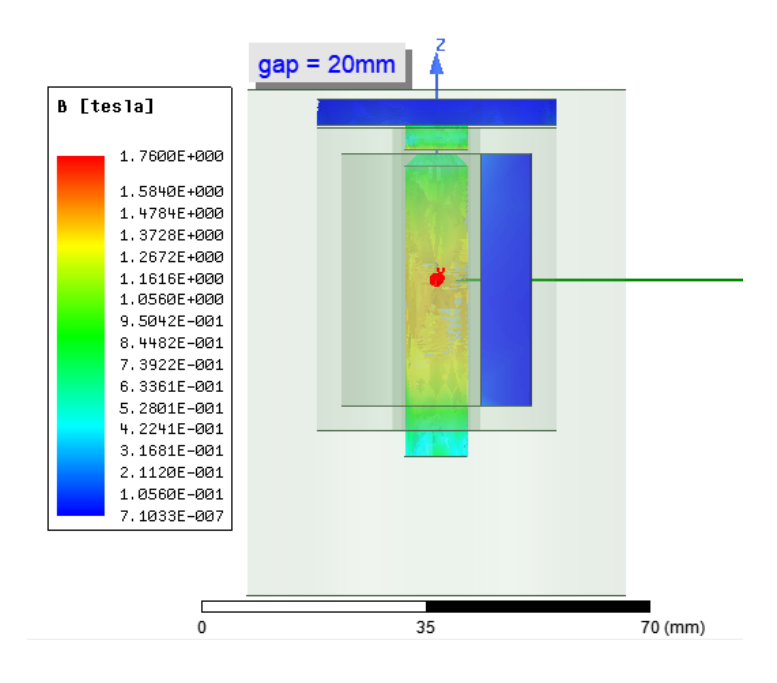

*Slika 5.29. Prikaz magnetske inudkcije za maksimalni pomak kotve od 20 milimetara*

Za izradu modela u Matlabu je potrebno odrediti i parametre aktuatora, otpor zavojnice i masu pomičnog dijela (kotve). Otpor zavojnice se može izračunati tako što je potrebno prvo izračunati gubitke u bakru namota. Zahvaljujući simulaciji elektromagnetskih polja u polju *Fields* se preko *Calculatora* može doći do vrijednosti gubitaka u bakru. Da bi odredili otpor namota potrebno je dobivenu vrijednost podijeliti sa kvadratom struje.

| Fields Calculator                                                                                                  |                                                             |               |                    |                        |                                                | $\times$ <b>Fields Calculator</b>                                                                           |                               |                     |                    |                        | $\times$                 |
|----------------------------------------------------------------------------------------------------|-------------------------------------------------------------|---------------|--------------------|------------------------|------------------------------------------------|----------------------------------------------------------------------------------------------------|-------------------------------|---------------------|--------------------|------------------------|--------------------------|
| Named Expressions<br>Context: Maxwell3DDesign1                                                                     |                                                             |               |                    |                        | Named Expressions<br>Context: Maxwell3DDesign1 |                                                                                                    |                               |                     |                    |                        |                          |
| Name                                                                                                    |                                                             | ۸             | Solution:          | Setup1 : LastAdaptive  | $\overline{ }$                                 | Name                                                                                                    |                               | $\hat{\phantom{a}}$ | Solution:          | Setup1 : LastAdaptive  | ≛                        |
| coEnergy                                                                                                    | Smooth(CoEne                                                |               |                    |                        |                                                | coEnergy                                                                                                    | Smooth(CoEne                  |                     |                    |                        |                          |
| appEnergy                                                                                                    | Smooth[App_E                                                | Delete        | Field Type:        | Fields                 | $\bar{\mathbf{v}}$                             | appEnergy                                                                                                   | Smooth(App E                  | Delete              | Field Type:        | Fields                 | $\overline{\phantom{a}}$ |
| Ohmic_Loss                                                                                                    | Smooth(Ohmic                                                | Delete All    |                    |                        |                                                | Ohmic_Loss                                                                                                  | Smooth(Ohmic                  | Delete All          |                    |                        |                          |
| Temperature                                                                                                    | Smooth(Temp)                                                |               |                    |                        |                                                | Temperature                                                                                                 | Smooth(Temp)                  |                     |                    |                        |                          |
|                                                                                                    | Volume Eorce Density <volumeforcel<sup>×</volumeforcel<sup> |               |                    |                        |                                                | Volume Enroe Density <volumeenroef td="" y<=""><td></td><td></td><td></td><td></td><td></td></volumeenroef> |                               |                     |                    |                        |                          |
|                                                                                                    |                                                             |               |                    |                        |                                                | $\epsilon$                                                                                                  |                               |                     |                    |                        |                          |
| Add                                                                                                    |                                                             | Copy to stack |                    |                        |                                                | Add                                                                                                    |                               | Copy to stack       |                    |                        |                          |
|                                                                                                    |                                                             |               |                    | Change Variable Values |                                                | Load From<br>Library:                                                                                       |                               | Save To             |                    | Change Variable Values |                          |
| Load From<br>Library:                                                                                              |                                                             | Save To       |                    |                        |                                                |                                                                                                    |                               |                     |                    |                        |                          |
| Scl: 4.22214038226352<br>Scl: Ohmic_Loss<br>$\mathcal{O}_\mathcal{C}$<br>Scl: Integrate(Volume(Namot), Ohmic_Loss) |                                                             |               |                    |                        |                                                |                                                                                                    |                               |                     |                    |                        |                          |
|                                                                                                    |                                                             |               |                    |                        | $\cup$                                         |                                                                                                    |                               |                     |                    |                        |                          |
|                                                                                                    |                                                             |               |                    |                        |                                                | Push                                                                                                    | Pop<br><b>RIU<sub>D</sub></b> | <b>RIDn</b>         | Exch<br>Clear      | Undo                   |                          |
| Push                                                                                                    | RIUp<br>Pop                                                 | <b>RIDn</b>   | Exch<br>Clear      | Undo                   |                                                |                                                                                                    |                               |                     |                    |                        |                          |
| Input                                                                                                    | General                                                     | Scalar        | Vector             | Output                 |                                                | Input                                                                                                    | General                       | Scalar              | Vector             | Output                 |                          |
| ۰<br>Quantity                                                                                                    | $\ddot{}$                                                   | ۰<br>Vec?     | Scal?<br>士         | Value                  | $\wedge$                                       | Quantity $\pm$                                                                                              | $\ddot{}$                     | 土<br>Vec?           | Scal?<br>≛         | Value                  | $\land$                  |
| Geometry                                                                                                    | ٠                                                           | 1/x           | Matl               | Eval                   |                                                | Geometry                                                                                                    | $\ddot{\phantom{1}}$          | 1/x                 | Matl               | Eval                   |                          |
| Constant •                                                                                                    | $\boldsymbol{\times}$                                       | Pow           | Mag                | Write                  |                                                | Constant +                                                                                                  | $\boldsymbol{\times}$         | Pow                 | Mag                | Write                  |                          |
| Number                                                                                                    | $\prime$                                                    | ╓             | Dot                | Export                 |                                                | Number                                                                                                    | 1                             | $\sqrt{ }$          | Dot                | Export                 |                          |
| Function                                                                                                    | Neg                                                         | 土<br>Trig     | Cross              |                        |                                                | Function                                                                                                    | Neg                           | 土<br>Trig           | Cross              |                        |                          |
| Geom Settings                                                                                                    | Abs                                                         | ±<br>d/d?     | Diva               |                        |                                                | Geom Settings                                                                                               | Abs                           | ±<br>d/d?           | Divg               |                        |                          |
| Read.                                                                                                    | Smooth                                                      |               | Curl               |                        |                                                | Read                                                                                                    | Smooth                        |                     | Curl               |                        |                          |
|                                                                                                    | Complex $\bullet$                                           | ±<br>Min      | Tangent            |                        |                                                |                                                                                                    | Complex $\pm$                 | 土<br>Min            | Tangent            |                        |                          |
|                                                                                                    | Domain                                                      | ◆<br>Max      | Normal             |                        |                                                |                                                                                                    | Domain                        | 土<br>Max            | Normal             |                        |                          |
|                                                                                                    |                                                             | 77            | Unit Vec *         |                        |                                                |                                                                                                    |                               | ▽                   | Unit Vec $\pm$     |                        |                          |
|                                                                                                    |                                                             | Ln            | 土<br>$\times$ Form |                        |                                                |                                                                                                    |                               | Ln                  | 土<br>$\times$ Form |                        |                          |
|                                                                                                    |                                                             | Log           |                    |                        | $\checkmark$                                   |                                                                                                    |                               | Log                 |                    |                        | $\checkmark$             |
|                                                                                                    |                                                             |               |                    |                        |                                                |                                                                                                    |                               |                     |                    |                        |                          |
|                                                                                                    |                                                             | Done          |                    |                        |                                                |                                                                                                    |                               | Done                |                    |                        |                          |

*Slika 5.30. Prikaz izračuna gubitaka u bakru namota*

Prema slici 5.30. su izračunati gubici bakra (P) u namotu koji iznose 4.22. Preko gubitaka u bakru i struje dolazimo do vrijednosti otpora u iznosu od 0.153 Ω .

Za određivanje mase kotve je potrebno poznavati volumen iste te gustoću materijala kotve. Volumen se može odrediti kako je prikazano na slici 5.31 , dok je gustoća materijala u ovom slučaju željeza *Steel\_1008* pronađena u literaturi.

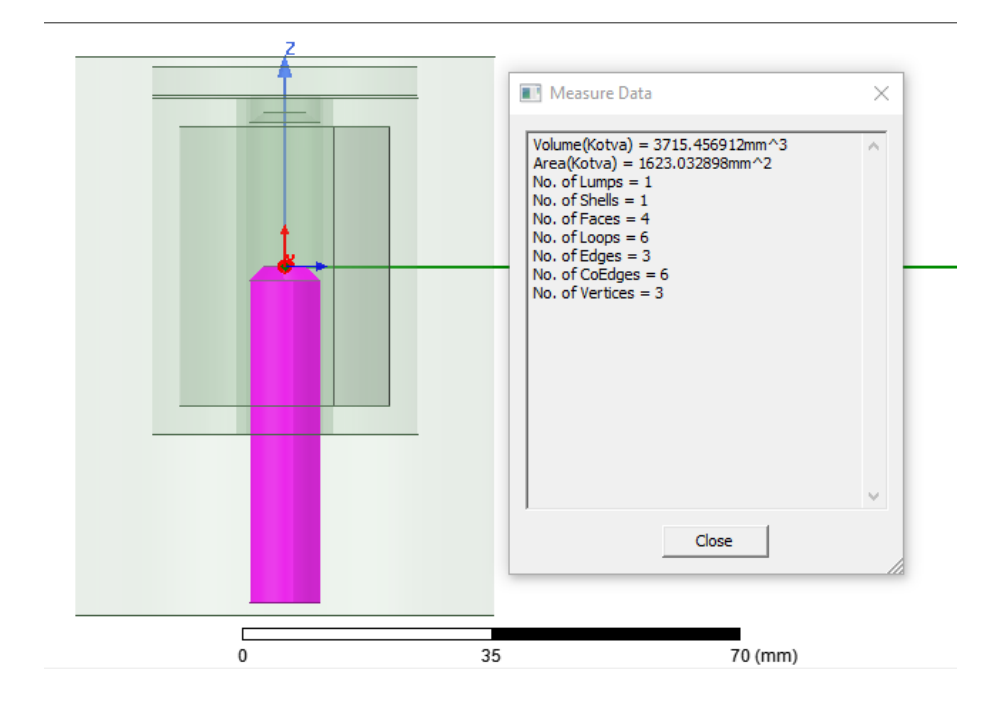

*Slika 5.31. Određivanje volumena pomičnog dijela kotve*

Preko formule (4.2) dolazimo do mase pomičnog dijela.

$$
\rho = \frac{m}{v} \tag{5-1}
$$

− gustoća željeza

 $m$  − masa pomičnog dijela

− obujam pomičnog dijela

$$
\rho = \frac{m}{V} \rightarrow m = \rho V = 7850 \frac{kg}{m^3} \times 0.00000371546 \ m^3 = 0.0291 \ kg
$$

## <span id="page-39-0"></span>**6. POSTUPAK IZRADE SIMULACIJSKOG MODELA NA RAZINI MREŽE U MATLABU**

### <span id="page-39-1"></span>**6.1. Matematički model aktuatora**

Prema [2] električni dio možemo postaviti pomoću jednadžbi 2. Kirhoffovog zakona:

$$
u = R \cdot i + \frac{d\psi}{dt} \tag{6-1}
$$

$$
\psi = L(x) \cdot i \tag{6-2}
$$

Zbrog promjene induktiviteta derivacija toka iz polazne jednadžbe se rastavlja na dva člana te svaki od njih ovisi o vremenu.

$$
u = R \cdot i + L(x) \frac{di}{dt} + i \frac{dL(x)}{dx} \frac{dx}{dt}
$$
 (6-3)

$$
\frac{di}{dt} = \frac{1}{L(x)} \left[ u - R \cdot i - i \frac{dL(x)}{dx} \frac{dx}{dt} \right]
$$
(6-4)

gdje je:

 $\psi$  – tok

- $u$  napon
- $i$  struja
- $L$  induktivitet
- x pomak

Prema [2] mehanički dio sa oprugom je opisan pomoću jednadžbe 2.Newtonovog zakona :

$$
\sum F = M \cdot a = M \cdot \frac{dv}{dt} = M \cdot \frac{d^2x}{dt^2}
$$
 (6-5)

$$
F_{fd} - B\frac{dx}{dt} - K(x - x_0) - f_0 = M \cdot \frac{d^2x}{dt^2}
$$
 (6-6)

$$
\frac{d^2x}{dt^2} = \frac{1}{M} \Big[ F_{fd} - B \frac{dx}{dt} - K(x - x_0) - f_0 \Big] \tag{6-7}
$$

gdje je:

 $M$  – masa pomičnog dijela

 $K$  – konstanta opruge

 $F_{fd}$  – elektromagnetska sila

 $B$  – koeficijent trenja

Djelovanjem elektromagnetske sile pomičnio dio kotva se miče prema unutrašnjosti solenoida i

time se smanjuje reluktancija magnetskog kruga i istodobno se povećava induktivitet. Na kraju ovog procesa elektromagnetska sila je jednaka sili opruge. Djelovanjem mehaničke sile, sile tereta smanjuje se induktivitet i magnetska energija polja se prenosi na mehaničku energiju opruge. [2]

## <span id="page-40-0"></span>**6.2. Izrada modela u programskom paketu Matlab**

Nakon što smo odradili simulacije sa geometrijskim modelom u Ansysu i dobili parametre potrebne za izradu simulacijskog modela u Matlabu potrebno je iste učitati u Matlab. U ovom diplomskog radu su iz tablice u Excelu učitani parametri sile, induktiviteta (*Slika 6.1.).*

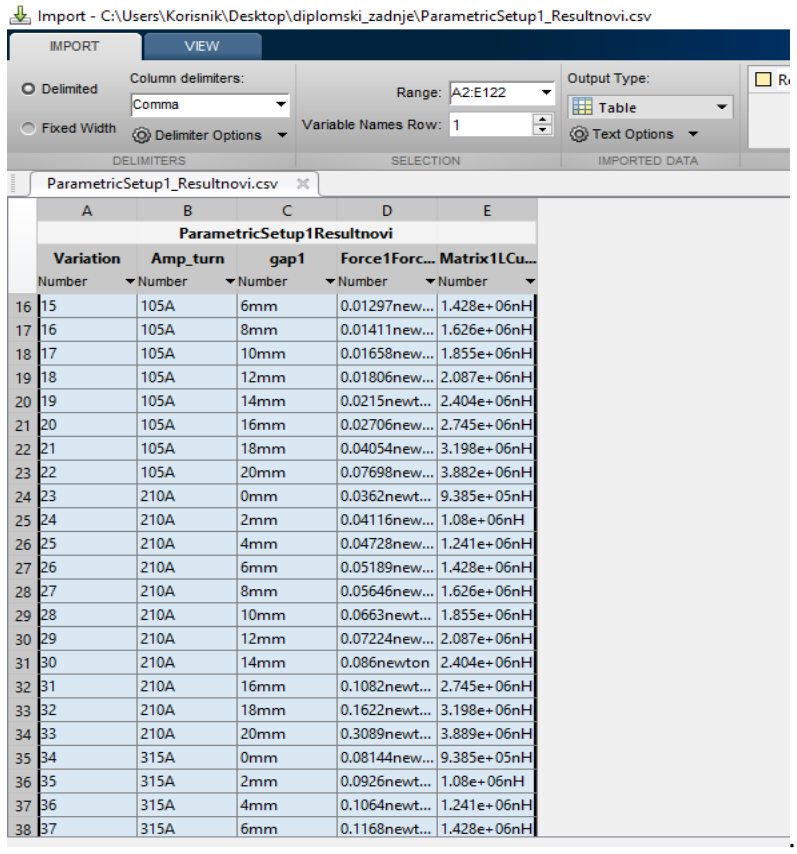

*Slika 6.1. Učitavanje parametara dobivenih iz simulacije u Ansysu*

Za potrebe učitavanja podataka i računanje parametara je izrađena skripta u Matlabu. Dio skripte se nalazi na sljedećoj stranici na (*Slika 6.2.).*

| $\mathbb{Z}$ |        | Editor - C:\Users\Korisnik\Downloads\srce3srce.m                           |
|--------------|--------|----------------------------------------------------------------------------|
|              |        | srce3srce.m $\times$ +                                                     |
| $\mathbf{1}$ |        | % Parametri za model                                                       |
|              |        | $2 - M = 0.0291;$                                                          |
|              |        | $3 - R = 0.153$ ;                                                          |
|              |        | $4 - N = 200$                                                              |
|              |        | $5 - K = 250$ ;                                                            |
|              |        | $6 - D = 1.5$ ;                                                            |
|              |        | $7 - x0 = 0.006$ ;                                                         |
|              |        | $8 - 10 = 0.5$                                                             |
| 9            |        |                                                                            |
| 10           |        | % Sortiraj uèitane podatke                                                 |
|              |        | $11 -$ Matrix1LCurrent1Current1None = ParametricSetup1Resultnovi{1:121,5}; |
|              |        | $12 - qap1 = ParametricSetup1Resultnovi{1:121,3};$                         |
| $13 -$       |        | Amp turn = ParametricSetuplResultnovi{1:121,2};                            |
| $14 -$       |        | ForcelForce magNone = ParametricSetuplResultnovi{1:121, 4};                |
| 15           |        |                                                                            |
| 16           |        | % Skaliraj                                                                 |
| $17 -$       |        | Amp turn = Amp turn/N;                                                     |
| $18 -$       |        | qapl=qapl*le-3;                                                            |
| $19 -$       |        | MatrixlLCurrentlCurrentlNone = MatrixlLCurrentlCurrentlNone*le-9;          |
| 20           |        |                                                                            |
| 21           |        | % Sortiraj u matricu                                                       |
|              | $22 -$ | $I = unique (Amp turn(:), 'sorted');$                                      |
|              | $23 -$ | $x = unique(qap1(:), 'sorted');$                                           |

*Slika 6.2. Dio skripte u Matlabu*

Parametri elektromagnetske sile i induktiviteta su u modelu izrađeni preko *Look up* tablica. Na slici 6.4. se nalazi *Look up* tablica koja na izlazu za odgovarajuće vrijednost struje i položaja pomičnog dijela daju elektromagnetsku silu.

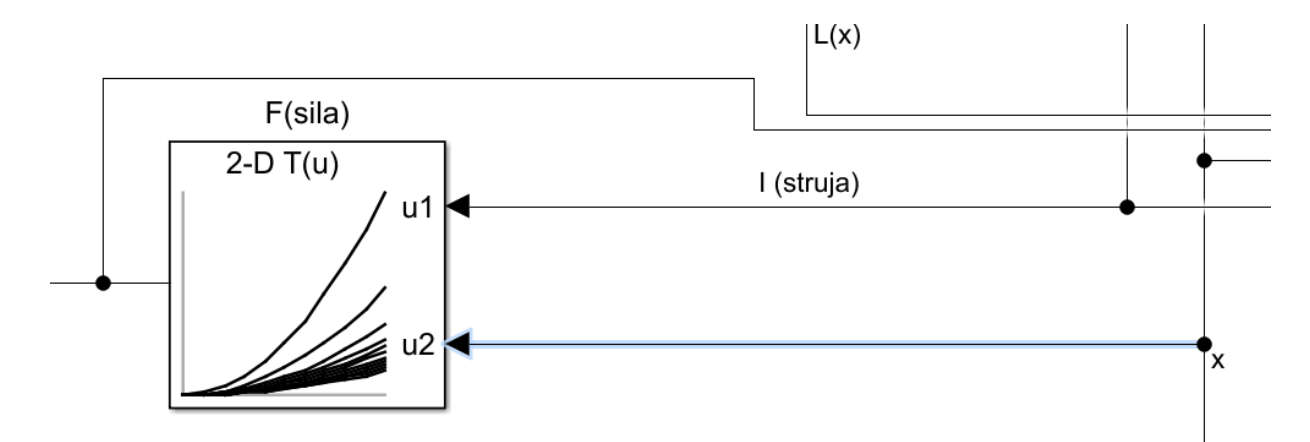

*Slika 6.3. Look up tablica elektromagnetske sile u modelu*

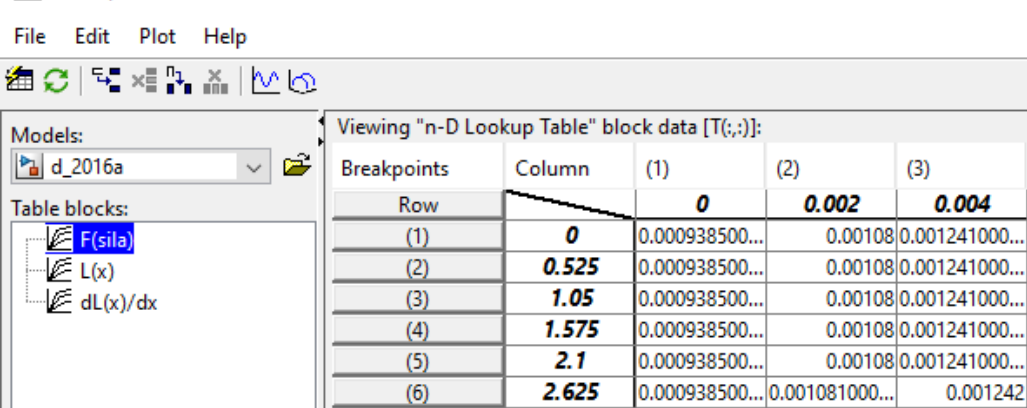

 $(7)$ 

 $(8)$ 

 $(9)$ 

 $(10)$ 

Pa Lookup Table Editor: d\_2016a/F(sila)

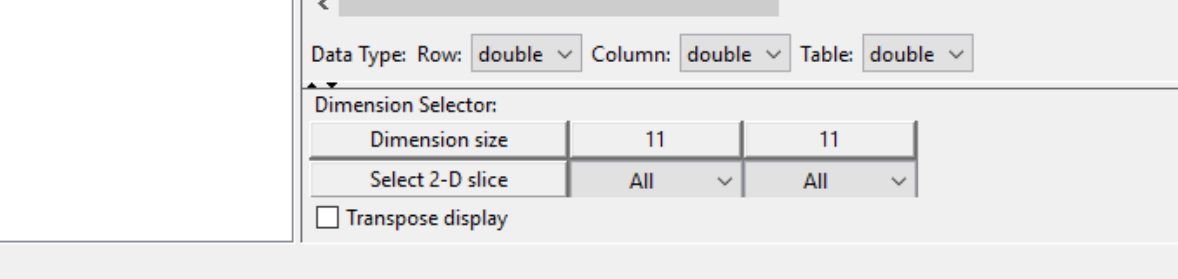

3.15

3.675

 $4.2$ 

4.725

0.0009393

0.0009397

0.000940000.

*Slika 6.4. Podaci u Look up tablicama*

Vrijednosti induktiviteta za različite parametre pomaka i struje je također dobivena iz *Look up* tablice.

U tablici 6.1. su prikazane konstante korištene u izradi modela.

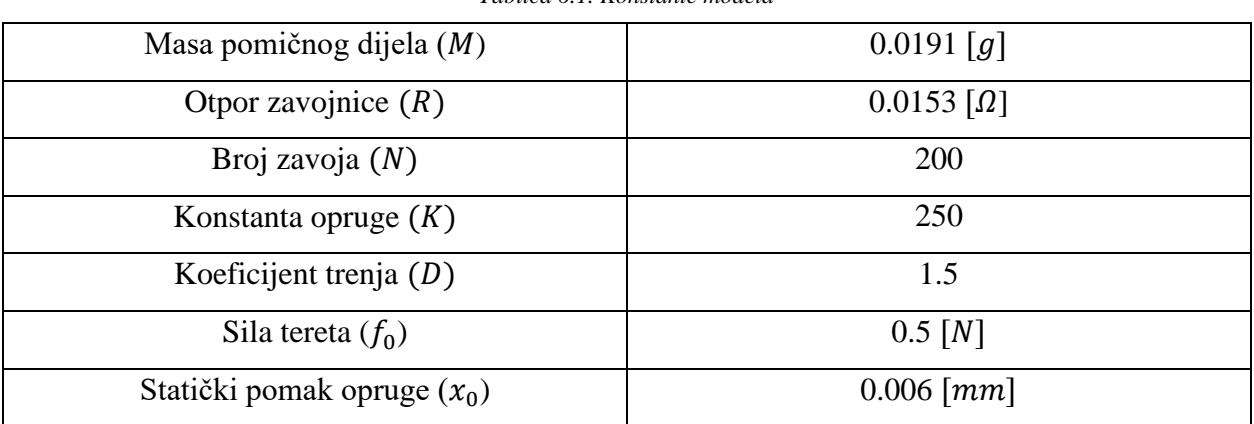

*Tablica 6.1. Konstante modela*

Na slici 6.5. se nalazi cjelokupni model izrađen u Matlabu.

 $\Box$ 

 $(5)$ 

 $0.00 \sim$ 

 $0.00$ 

 $0.00$ 

 $0.00$ 

 $0.00$ 

 $0.00$ 

 $0.00$ 

 $\rightarrow$ 

 $(4)$ 

0.001245 0.001434000...

0.0009388 0.001081000... 0.001243000... 0.001432000... 0.001632

0.001082

0.001082

0.001083

0.001244

0.006 0.001428

0.001428

0.001428

0.001428

0.00143 0.001630

0.001433 0.001633

0.001429000...

0.0012450.001434000...0.001635

×

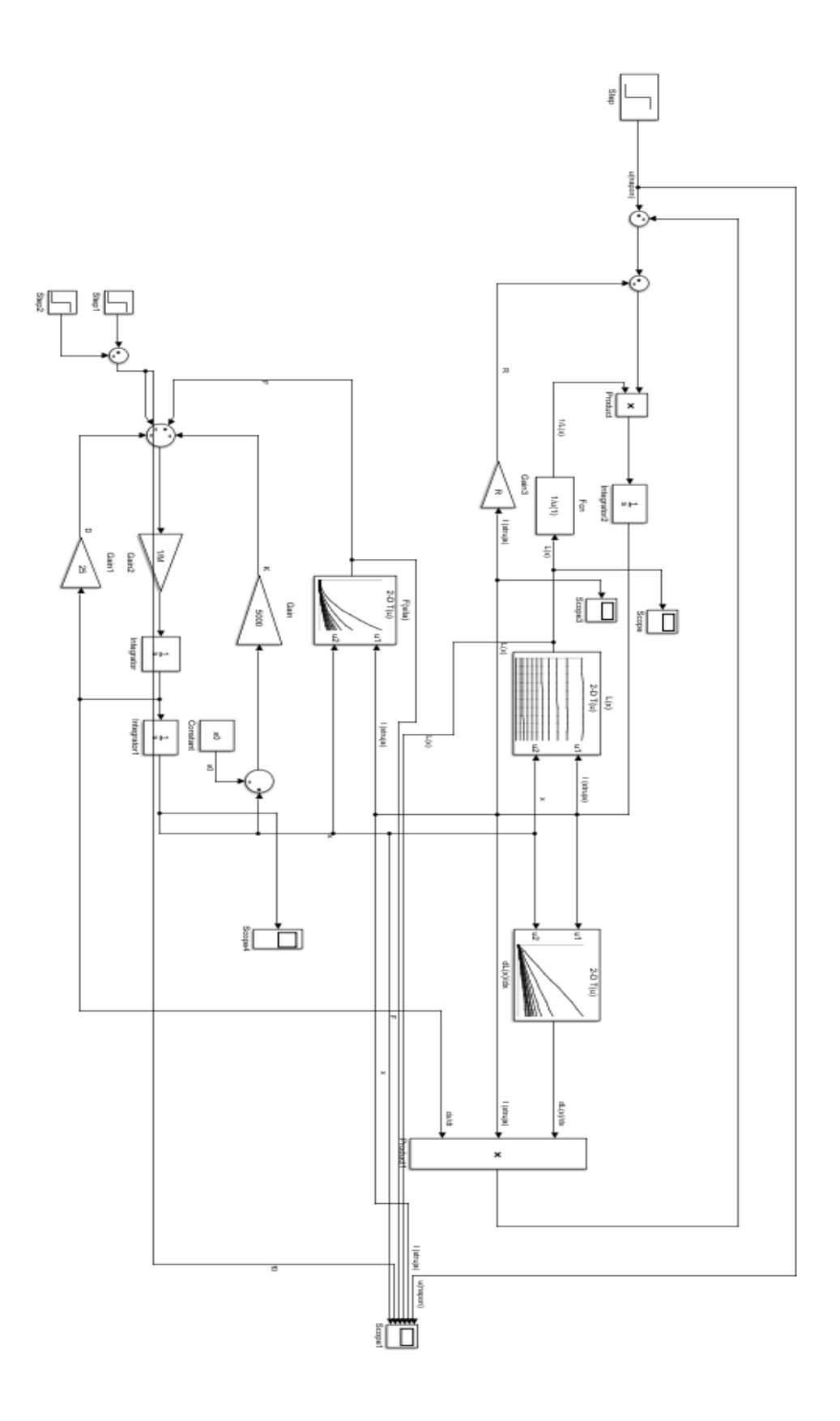

*Slika 6.5. Matlab model aktuatora*

Napon je zadan u rasponu 0-0.75 V.

Na slici 6.6. je prikazan induktivitet u ovisnosti od pomaka i struje iz rezultata dobivenih u Ansysu. Primjećujemo da s porastom struje induktivitet ostaje isti jer materijal nije otišao u magnetsko zasićenje.

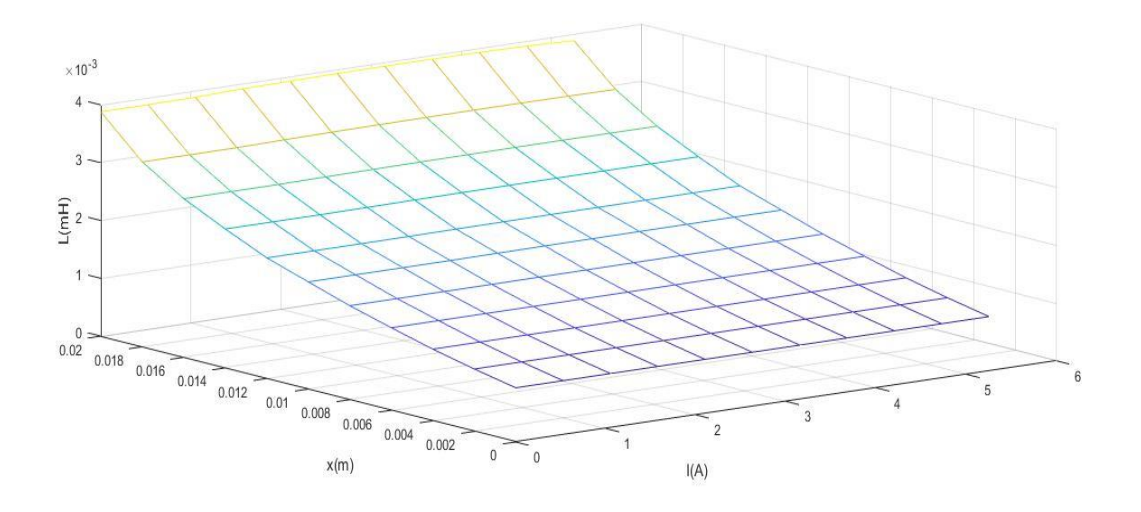

*Slika 6.6.. Ovisnost induktiviteta o struji i pomaku kotve*

Ovisnost sile o struji i pomaku kotve je prikazana na slici 6.7.

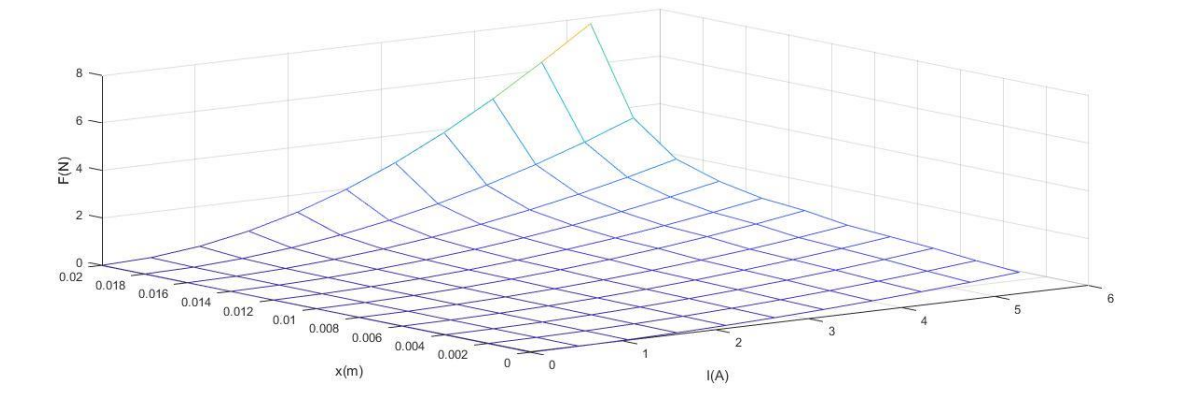

*Slika 6.7. Ovisnost elektromagnetske sile o struji i pomaku kotve*

## <span id="page-45-0"></span>**6.3. Dinamičke karakteristike elekromagnetskog aktuatora**

Narinuti napon na zavojnicu je u iznosu od 0.75 V. Na slici 6.8. se nalazi valni oblik napona dok su na slici 6.9. prikazane postavke skokovite promjene napona.

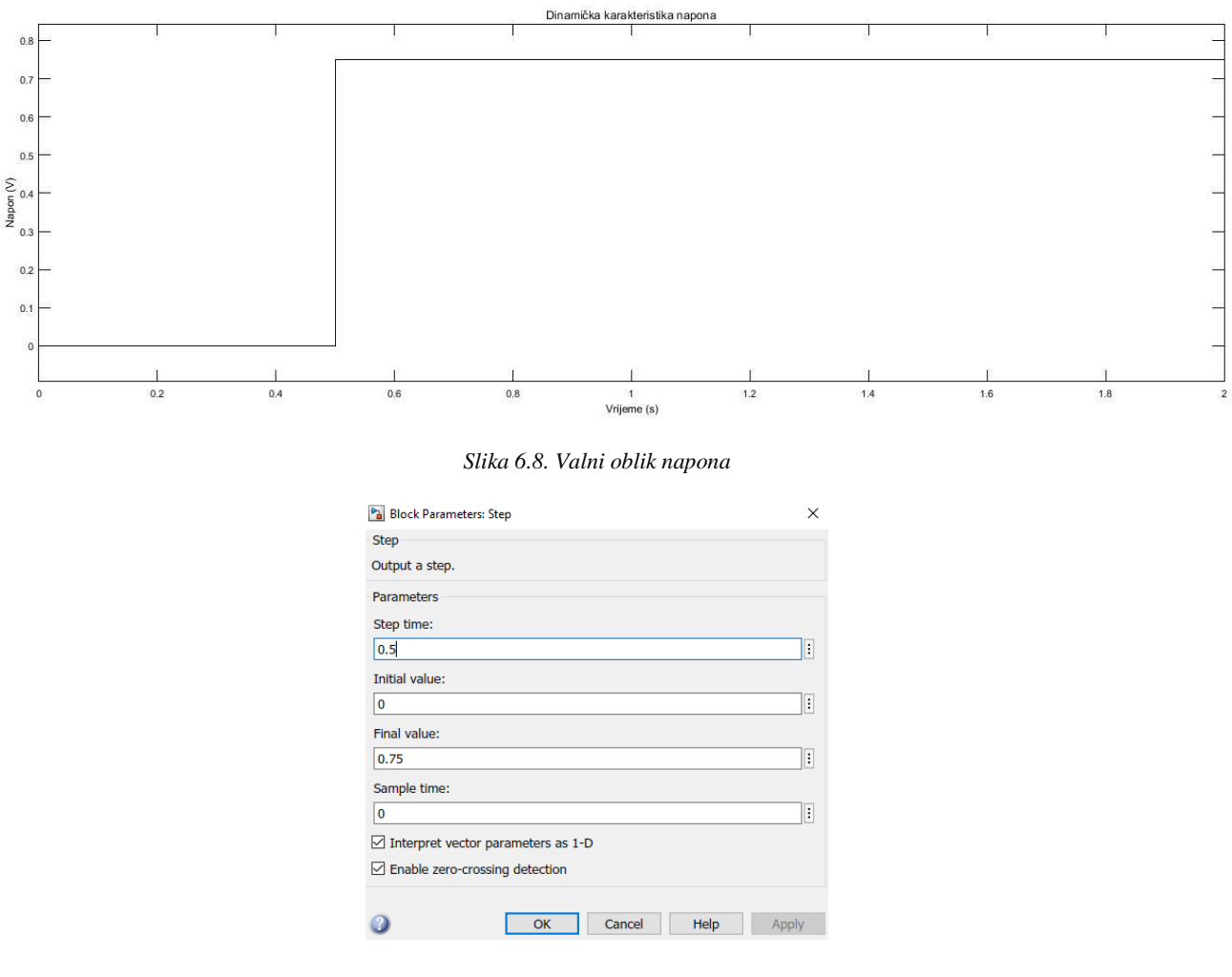

*Slika 6.9. Postavke bloka* 

Dinamička karakteristike aktuatora se prikazane redom na slikama od 6.10. do 6.14.

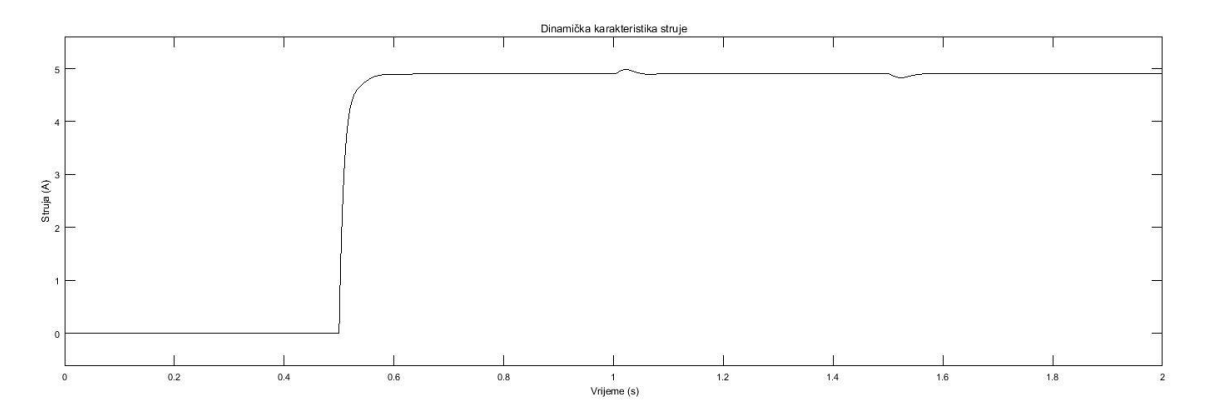

#### *Slika 6.10. Valni oblik struje*

Na slici 6.11. vidimo da se kotva pomakne za otprilike 3 mm izvan solenoida zbog djelovanja sile tereta. Također promjenu položaja kotve prati i promjena induktiviteta. Ove dvije veličine imaju isti valni oblik jer se zapravo linearno mijenjaju što je vidljive sa slike 6.6.

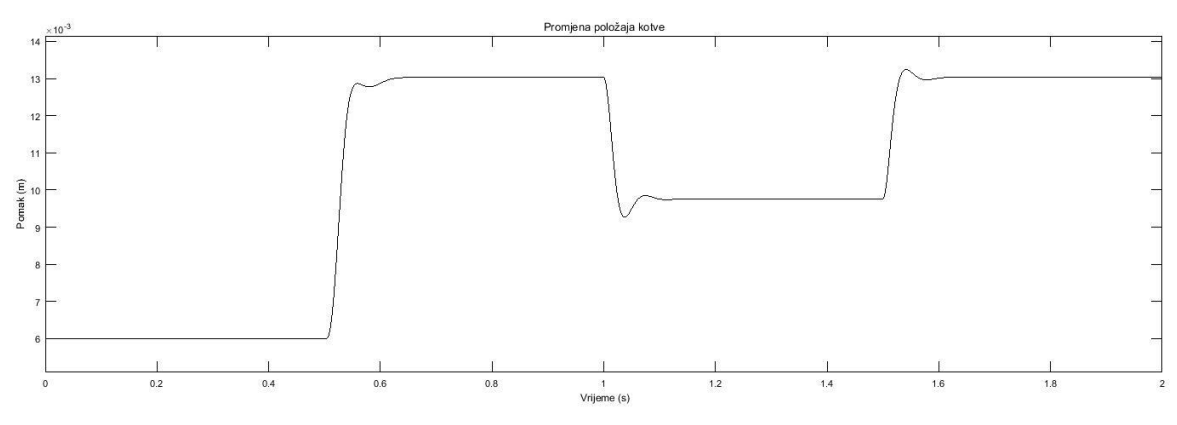

*Slika 6.11. Promjena položaja kotve*

Na slici 6.12. je prikazana sila tereta u iznosu od 0.5 N kojom se tereti u prvoj sekundi. Terećenje traje 0.5 s.

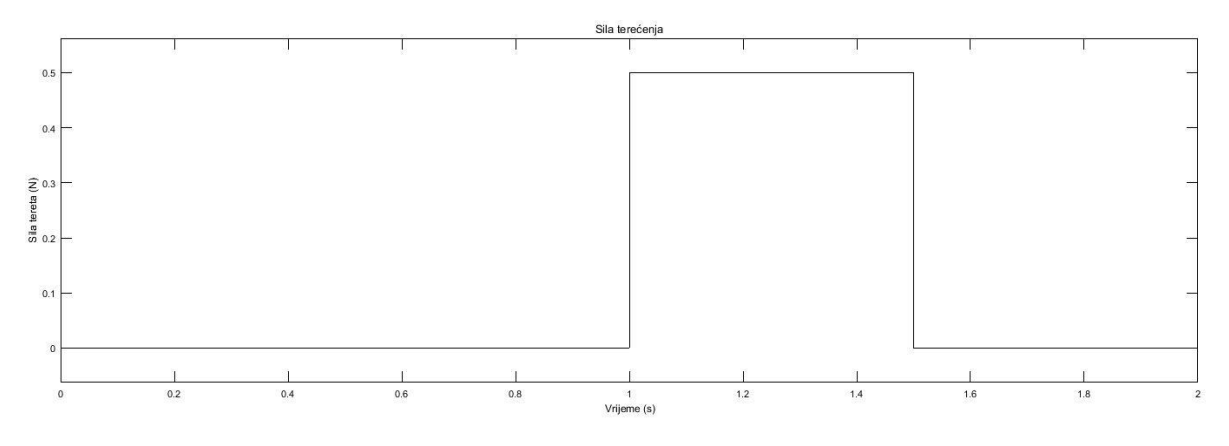

*Slika 6.12. Sila terećenja*

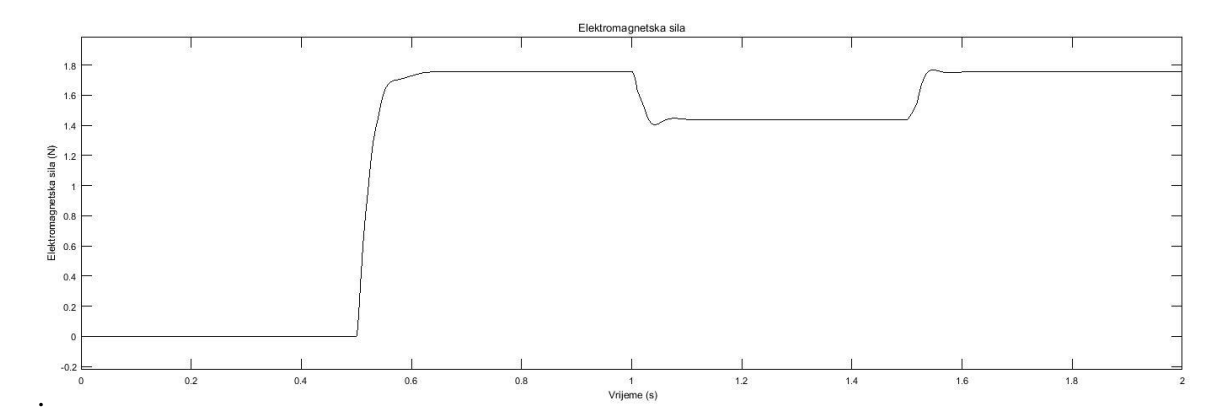

Na slici 6.13. vidimo da prilikom terećenja imamo pad elektromagnetske sile za otprilike 0.4 N.

*Slika 6.13. Elektromagnetska sila*

Induktivitet prilikom terećenja također opada jer kotva izlazi izvan solenoida.

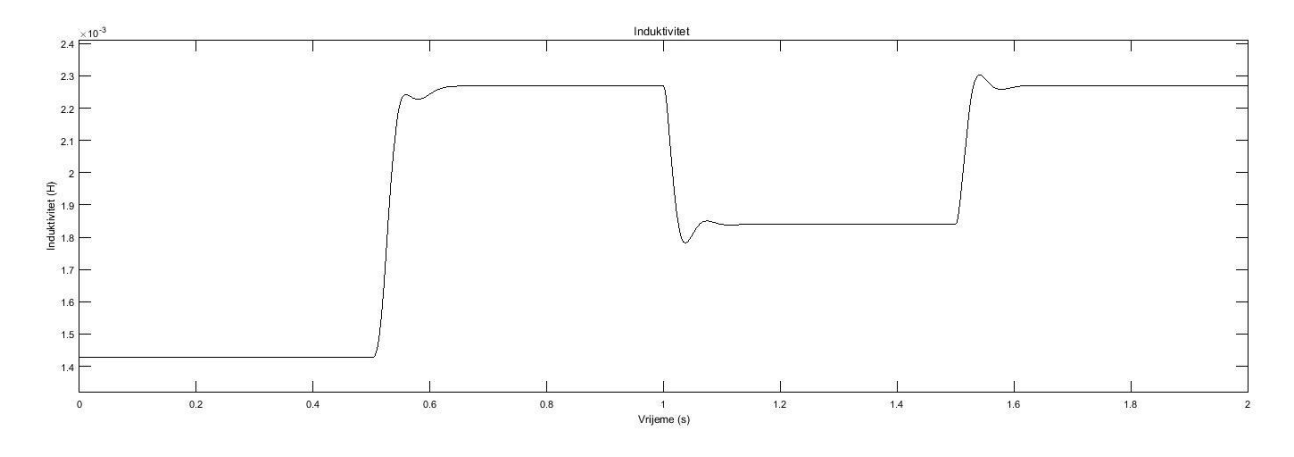

*Slika 6.14. Induktivitet*

Na sljedećim slikama (6.15-6.19.) su prikazane dinamičke karakteristike aktuatora za nagibnu (*ramp)* pobudu. Nagib je u trajanju od 0.2 s, te je vidljivo da su za takav nagib u odnosu na skokovitu promjenu napona oscilacije promatranih veličina minimalne.

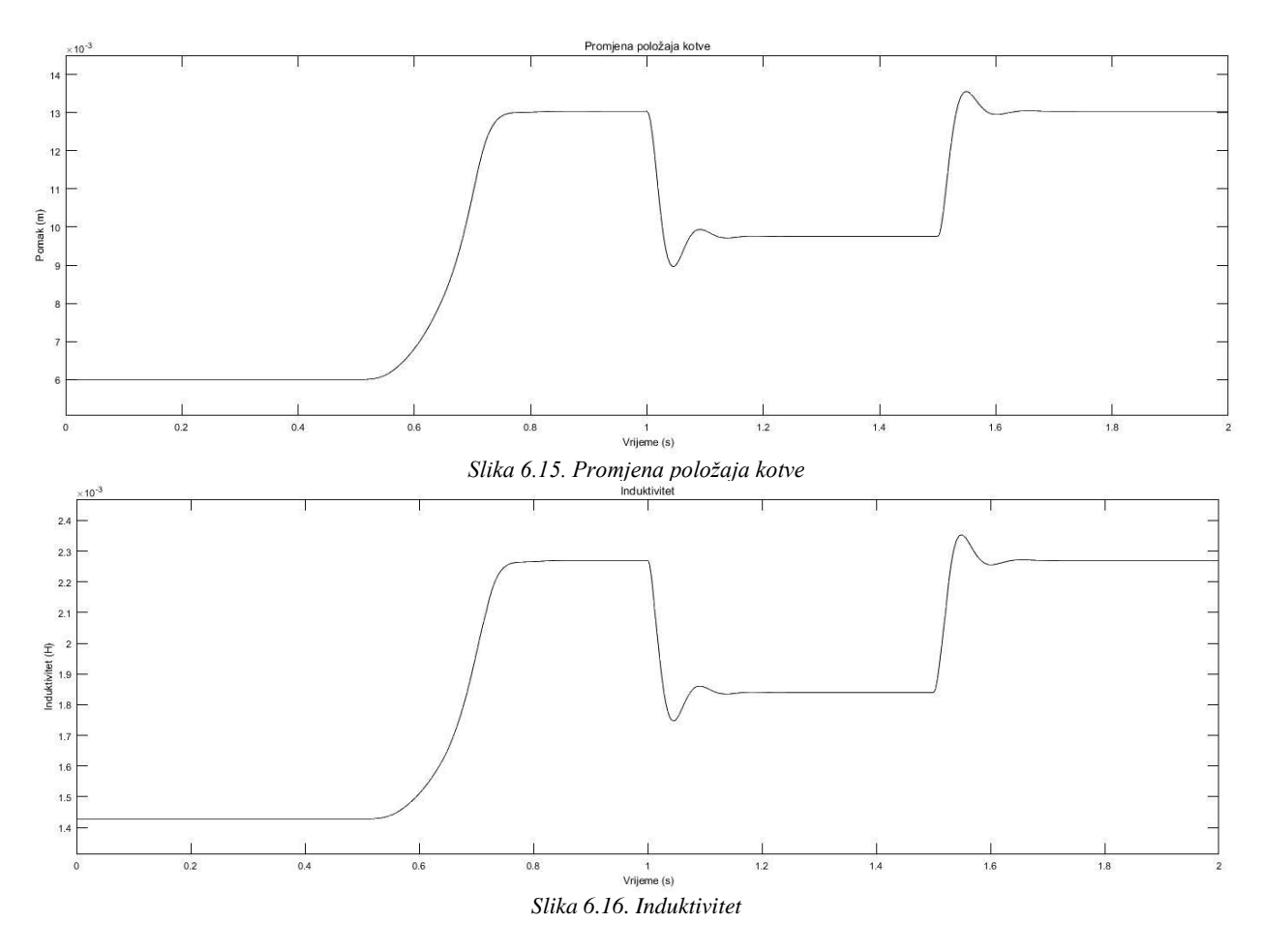

Na slici 6.17. je prikazan valni oblik struje. Početnih oscilacija gotovo da nema dok prilikom terećenja imamo blage oscilacije.

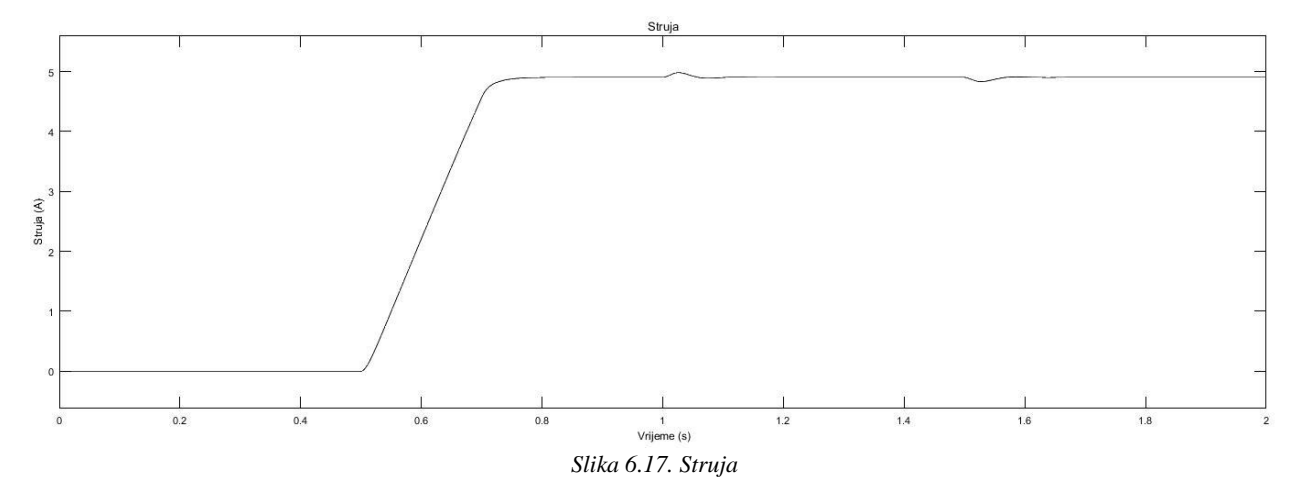

Na slici 6.18. je prikazan valni oblik napona za nagibnu pobudu u trajanju od 0.2 s. Nakon 0.7 s sekundi napon se ustaljuje na vrijednost od 0.75 V.

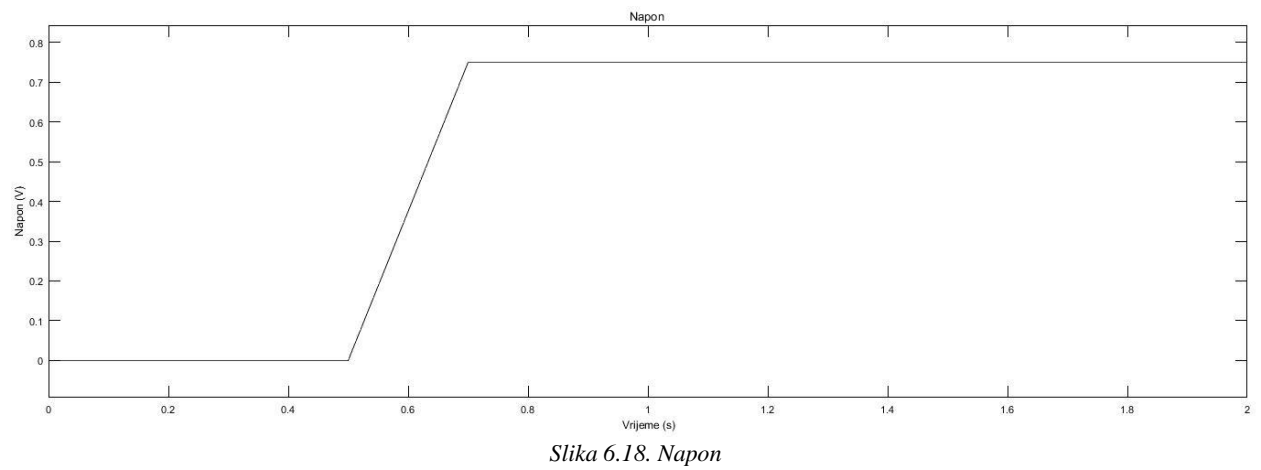

Na slici 6.19. je prikazana elektromagnetska sila. U odnosu na skokovitu pobudu vidimo da nema početnog skoka elektromagnetske sile odnosno elektromagnetska sila se ustaljuje u konstantnu vrijednost, dok u prvoj sekundi prilikom terećenja dolazi do oscilacija veličine elektromagnetske sile.

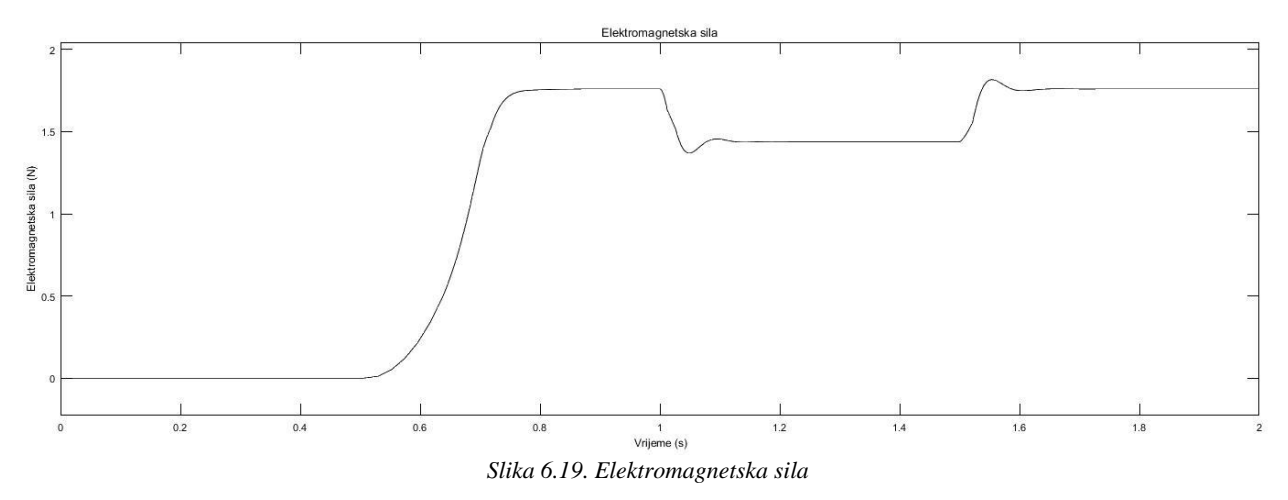

Na slikama 6.20. do 6.24. su prikazane dinamičke karakteristike aktuatora za pobudu s nagibnom funkcijom u trajanju od 0.02 s. Na slikama je vidljivo da za ovo vrijeme nagiba i sva druga kratkotrajnija vremena nagiba imamo veće početne oscilacije veličina.

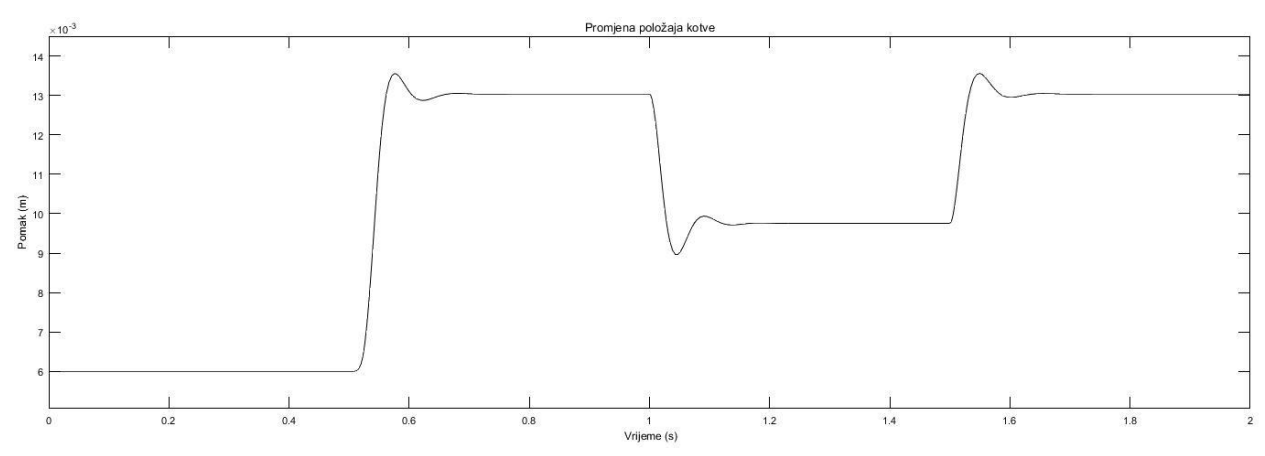

*Slika 6.20. Promjena položaja kotve*

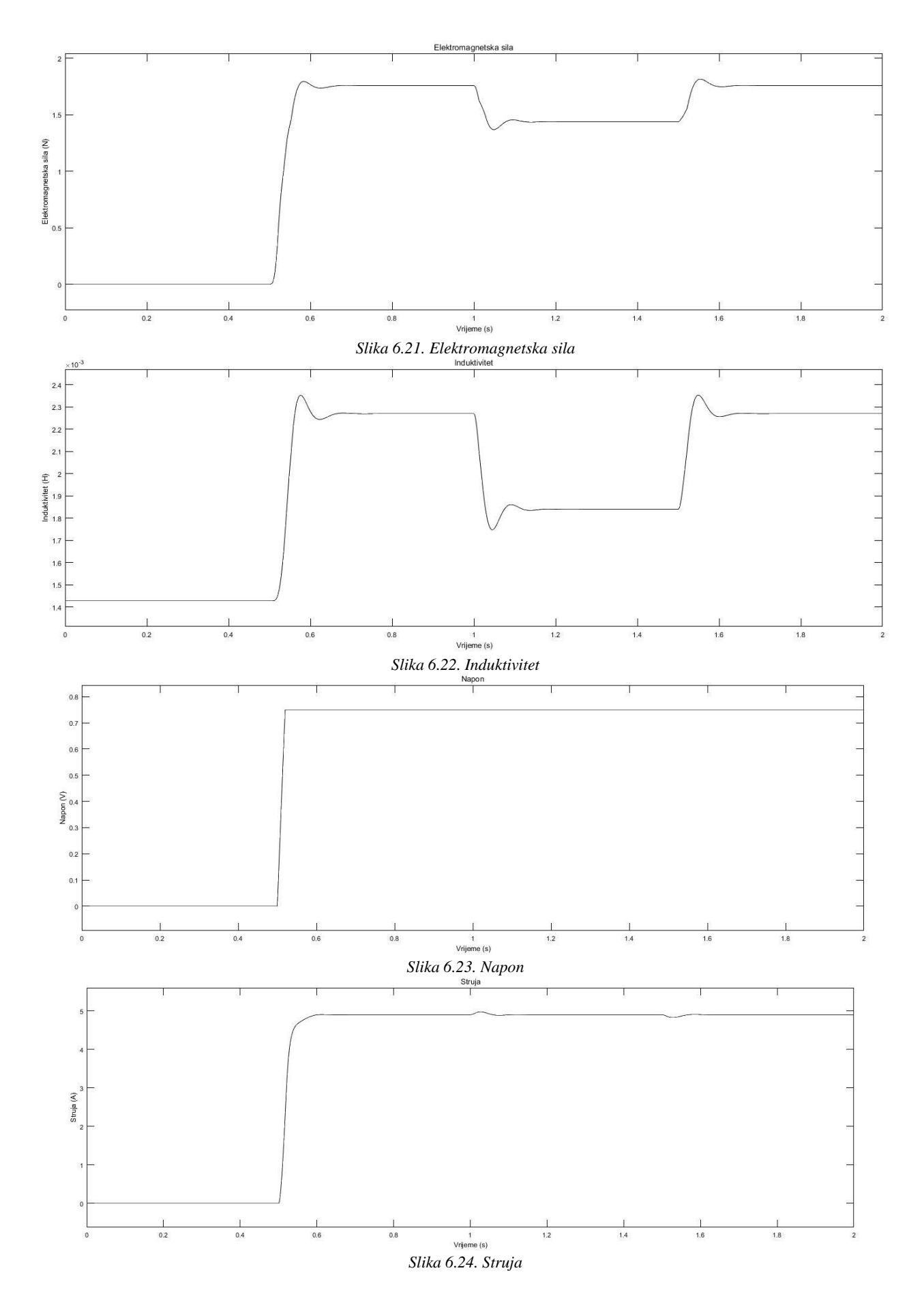

45

Na slikama 6.25. 6.26. i 6.27 su prikazane dinamičke karakteristike aktuatora uz skokovitu pobudu za konstantu opruge u iznosu 500, a na slikama 6.28. i 6.29. i 6.30. za konstantu 750. Vidimo da s povećanjem konstante opruge (Slika 6.26. i Slika 6.29.) pomak kotve je manji nego kod manjih vrijednosti konstante. Fizikalno objašnjenje je ogledno u tome što je konstanta opruge veća to je opruga čvršća odnosno manje elastična, time je i pomak i elektromagnetska sila manja. Također prema slikama vidimo da su oscilacije ostalih veličina veće što bi značilo da prilikom projektiranja regulatora bi trebalo dobro poznavati konstantu opruge. Što je vrijednost konstante opruge manja opruga je elastičnija te kotva ima veći hod unutar solenoida te su oscilacije veličina manje.

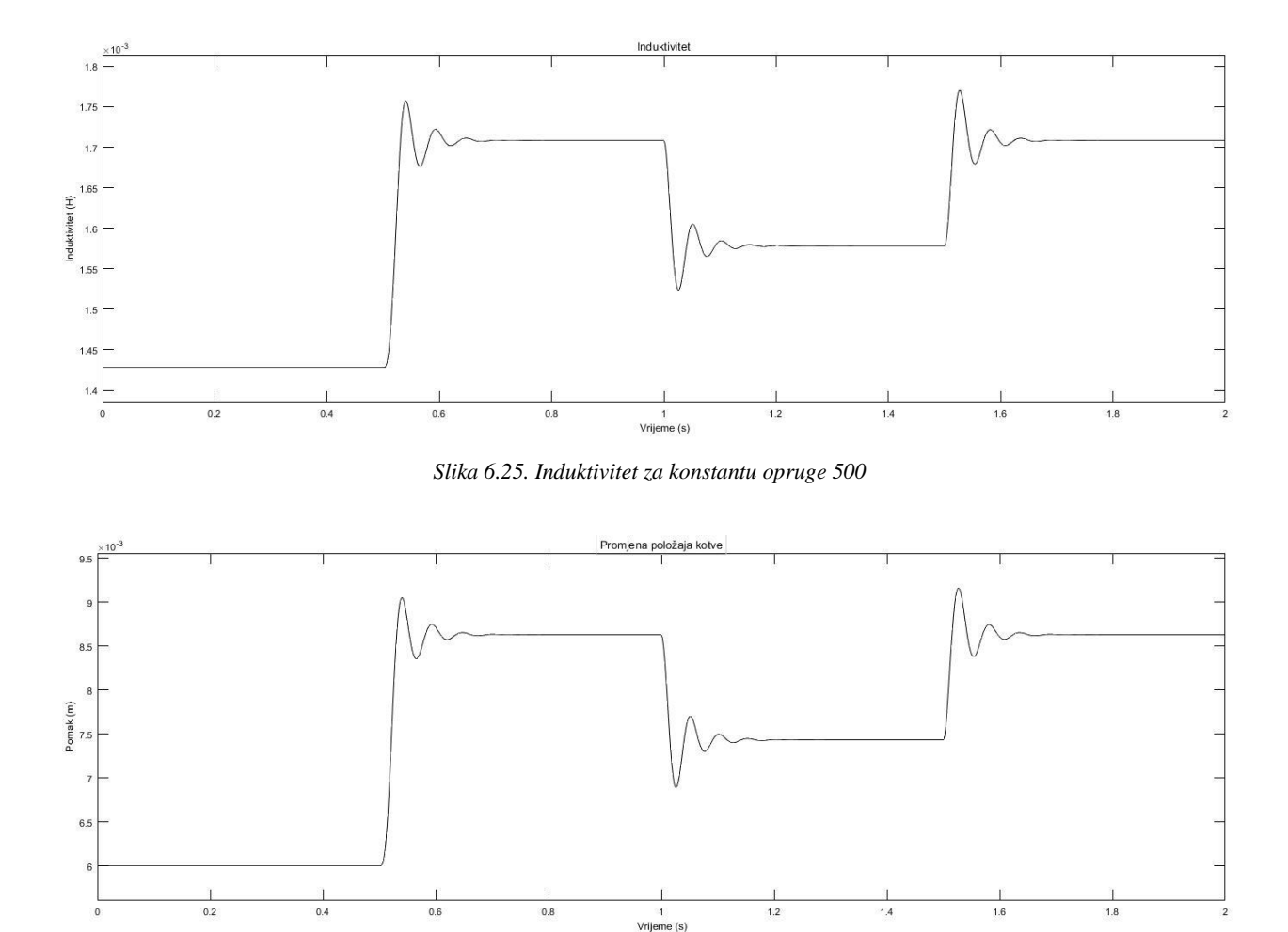

*Slika 6.26. Promjena položaja kotve za konstantu opruge 500*

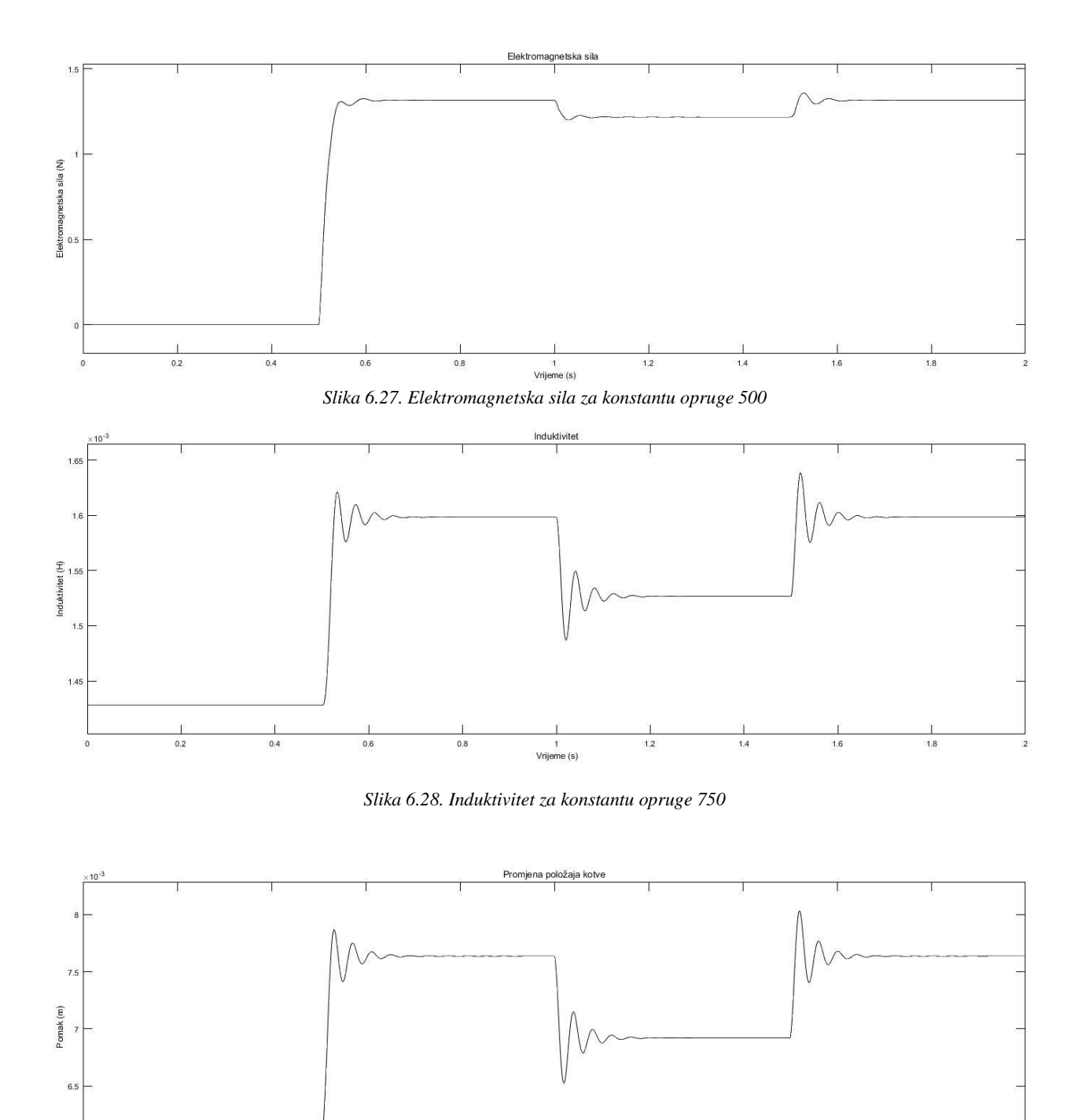

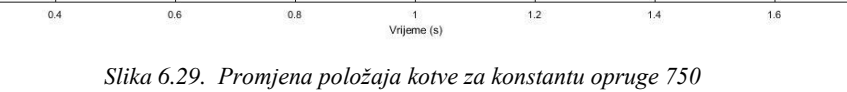

 $1.2$ 

 $0.2$ 

 $0.4$ 

 $0.6$ 

 $0.8$ 

 $1.8$ 

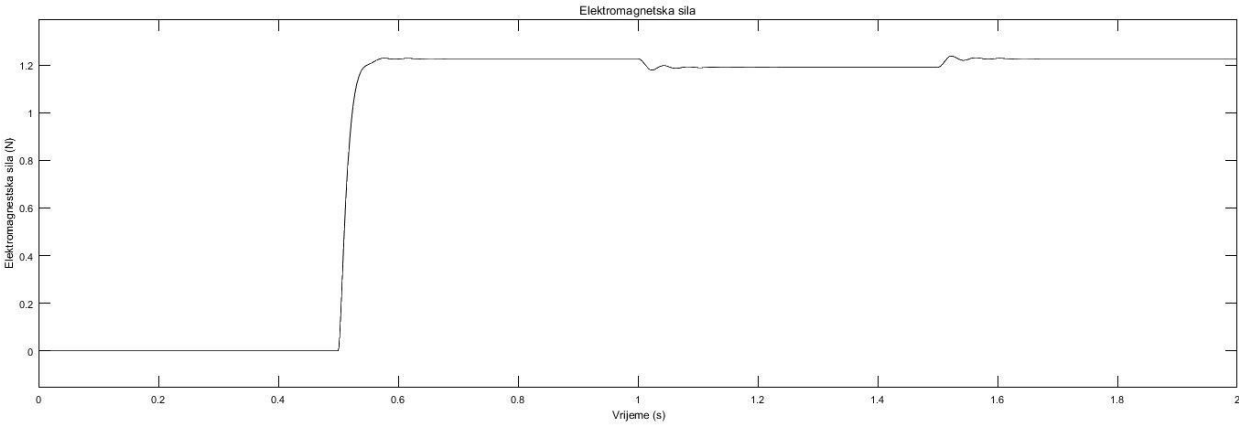

*Slika 6.30. Elektromagnetska sila za konstantu opruge 750*

## <span id="page-54-0"></span>**7. ZAKLJUČAK**

U ovom diplomskom radu je prikazan teorijski uvod u povijest elektromagnetizma i njegove vrste. Nakon toga su obrađene sve vrste linearnih aktuatora sa detaljnim osvrtom na elektromagnetske. Praktični dio rada je izrađen u programskom paketu Ansys Maxwell i Matlab. Cilj je bio izraditi geometrijski model zadanog linearnog elektromagnetskog aktuatora. U radu je korišten 3D model. Simulacijom elektromagnetski polja i ručnim pomicanjem pomičnog dijela aktuatora su dobiveni elektromehanički parametri linearnog aktuatora (induktivitet i sila). Također matematičkim izračunom pomoću podataka iz Ansysa su dobiveni parametri mase pomičnog dijela aktuatora i otpora zavojnice. Prilikom propuštanja napona kroz zavojnicu dolazi do stvaranja električne struje, te pod djelovanjem elektromagnetske sile dolazi do pomicanja kotve u unutrašnjost solenoida prilikom čega dolazi do povećanja induktiviteta. Induktivitet se smanjuje prilikom djelovanja mehaničke sile kada se kotva pomiče u suprotnu stranu. Oscilacije dinamičkih veličina zavise od konstante opruge te zbog toga bi prilikom projektiranja regulatora trebalo dobro poznavati konstantu opruge. Induktivitet ne ovisi o veličini struje zbog toga što materijal ne odlazi u magnetsko zasićenje. Za struju od otprilike 5 A dobivene su vrijednosti pogonske sile od oko 1.8 N, a vrijednost induktiviteta u iznosu od 2.25 mH, dok je u literaturi [2] dobivena vrijednost pogonske sile od oko 12.5 N s induktivitetom u iznosu oko 9 mH. Dobivene vrijednosti su istog reda veličine, ali ovise o materijalu izrade aktuatora i dimenzijama istog. Također obrađen je i slučaj sa nagibnom pobudom od 0.2 s pri čemu je vidljivo da su početne oscilacije dinamičkih veličina bitno smanjene dok pri nagibnom vremenu od 0.02 s oscilacije veličina postaju veće.

## <span id="page-55-0"></span>**LITERATURA**

1. J.J. Grimm, Electromagnetic linear actuator- Design, Manufacture and Control, University of Southern Queensland Faculty of Engineering and Surveying, 2009, dostupno na (6. 7. 2020*.*):

[https://eprints.usq.edu.au/8415/1/Grimm\\_2009\\_Main\\_Project.pdf](https://eprints.usq.edu.au/8415/1/Grimm_2009_Main_Project.pdf)

2. Simulation of the electromagnetic solenoid using Matlab Simulink , dostupno na (6. 7. 2020*.*):

[https://www.academia.edu/6861133/SIMULATION\\_OF\\_THE\\_ELECTROMAGNETIC\\_](https://www.academia.edu/6861133/SIMULATION_OF_THE_ELECTROMAGNETIC_SOLENOID_USING_MATLAB_SIMULINK) [SOLENOID\\_USING\\_MATLAB\\_SIMULINK](https://www.academia.edu/6861133/SIMULATION_OF_THE_ELECTROMAGNETIC_SOLENOID_USING_MATLAB_SIMULINK)

- 3. [http://geomuseum.tu](http://geomuseum.tu-clausthal.de/minerale.php?section=21400&level=10&name=Magnetit&details=on)[clausthal.de/minerale.php?section=21400&level=10&name=Magnetit&details=on](http://geomuseum.tu-clausthal.de/minerale.php?section=21400&level=10&name=Magnetit&details=on)
- 4. Artas, Magnetizam, dostupno na (6. 7. 2020*.*): <https://www.artas.hr/magneti/magnetizam.htm>
- 5. Robert A. Hein; Thomas L. Francavilla; Donald H. Liebenberg; Magnetic susceptibility of superconductors and other spin systems, West Virginia, Coolfront, May 1991.
- 6. Feromagnetizam, dostupno na (6. 7. 2020*.*): [http://physics.mef.hr/Predavanja/Tvari\\_u\\_mag\\_p/main8.html](http://physics.mef.hr/Predavanja/Tvari_u_mag_p/main8.html)
- 7. <https://www.electrical4u.com/ferromagnetic-materials/>
- 8. [https://thefactfactor.com/facts/pure\\_science/chemistry/physical-chemistry/magnetic](https://thefactfactor.com/facts/pure_science/chemistry/physical-chemistry/magnetic-properties-of-solids/8110/)[properties-of-solids/8110/](https://thefactfactor.com/facts/pure_science/chemistry/physical-chemistry/magnetic-properties-of-solids/8110/)
- *9.* Maxwellove jednadžbe. Hrvatska enciklopedija, mrežno izdanje. Leksikografski zavod Miroslav Krleža, 2020*.* dostupno na (6. 7. 2020*.*): *<http://www.enciklopedija.hr/Natuknica.aspx?ID=70457>*
- 10. V. Komen, Magnetska polja i elektromagnetizam, dostupno na (6. 7. 2020*.*): [https://www.veleri.hr/files/datotekep/nastavni\\_materijali/k\\_sigurnost\\_1/ELEK\\_POG\\_04.](https://www.veleri.hr/files/datotekep/nastavni_materijali/k_sigurnost_1/ELEK_POG_04.pdf) [pdf](https://www.veleri.hr/files/datotekep/nastavni_materijali/k_sigurnost_1/ELEK_POG_04.pdf)
- 11. Magnetsko polje električne struje, dostupno na (6. 7. 2020*.*): [https://edutorij.e](https://edutorij.e-skole.hr/share/proxy/alfresco-noauth/edutorij/api/proxy-guest/452e1469-e362-4711-abcb-6f535c3b5254/html/7582_Magnetsko_polje_elektricne_struje.html)[skole.hr/share/proxy/alfresco-noauth/edutorij/api/proxy-guest/452e1469-e362-4711](https://edutorij.e-skole.hr/share/proxy/alfresco-noauth/edutorij/api/proxy-guest/452e1469-e362-4711-abcb-6f535c3b5254/html/7582_Magnetsko_polje_elektricne_struje.html) [abcb-6f535c3b5254/html/7582\\_Magnetsko\\_polje\\_elektricne\\_struje.html](https://edutorij.e-skole.hr/share/proxy/alfresco-noauth/edutorij/api/proxy-guest/452e1469-e362-4711-abcb-6f535c3b5254/html/7582_Magnetsko_polje_elektricne_struje.html)
- 12. Električni induktivitet, dostupno na (6. 7. 2020*.*): [https://www.wikiwand.com/hr/Elektri%C4%8Dni\\_induktivitet](https://www.wikiwand.com/hr/Elektri%C4%8Dni_induktivitet)
- 13. Elektromagnet, dostupno na (6. 7. 2020*.*): <https://hr.wikipedia.org/wiki/Elektromagnet>
- 14. H. Pranjić, Završni rad ,Sustav za precizni linearni transport laganih tereta, Veleučilište u Karlovcu, Strojarski odjel, Stručni studij Mehatronike, 2017, Pr dostupno na (6. 7. 2020*.*): <https://repozitorij.vuka.hr/islandora/object/vuka%3A796/datastream/PDF/view>
- 15. [https://www.motioncontroltips.com/thomsons-electromechanical-linear-actuators-now](https://www.motioncontroltips.com/thomsons-electromechanical-linear-actuators-now-offered-servo-motors/)[offered-servo-motors/](https://www.motioncontroltips.com/thomsons-electromechanical-linear-actuators-now-offered-servo-motors/)
- 16. J. Velagić, Lekcija 9, Pneumatski aktuatori, Elektrotehnički fakultet Sarajevo, dostupno na (6. 7. 2020*.*):*,* <https://pdfslide.net/documents/pneumatski-aktuatori-lekcija-9.html>
- 17. Pneumatski aktuator, [https://www.e-kompresori.rs/sr/pneumatika/pneumatski](https://www.e-kompresori.rs/sr/pneumatika/pneumatski-cilindri/iso-6431/pneumatski-cilindar-dnc-32x25-s)[cilindri/iso-6431/pneumatski-cilindar-dnc-32x25-s](https://www.e-kompresori.rs/sr/pneumatika/pneumatski-cilindri/iso-6431/pneumatski-cilindar-dnc-32x25-s)
- 18. J. Velagić, Lekcija 10, Hidraulički aktuatori, Elektrotehnički fakultet Sarajevo, dostupno na (6. 7. 2020*.*):*,* <http://people.etf.unsa.ba/~jvelagic/laras/dok/Lekcija10.pdf>
- 19. Hidraulički aktuator, [https://www.indiamart.com/proddetail/hydraulic-cylinder-](https://www.indiamart.com/proddetail/hydraulic-cylinder-13441456873.html)[13441456873.html](https://www.indiamart.com/proddetail/hydraulic-cylinder-13441456873.html)
- 20. Aktuatori, dostupno na (6. 7. 2020*.*): [https://www.ucg.ac.me/skladiste/blog\\_8554/objava\\_30673/fajlovi/aktuatori.pdf](https://www.ucg.ac.me/skladiste/blog_8554/objava_30673/fajlovi/aktuatori.pdf)
- 21. [https://www.allaboutcircuits.com/technical-articles/solenoids-understanding-actuation](https://www.allaboutcircuits.com/technical-articles/solenoids-understanding-actuation-and-voltage-polarity/)[and-voltage-polarity/](https://www.allaboutcircuits.com/technical-articles/solenoids-understanding-actuation-and-voltage-polarity/)
- 22. N. Paudel, Comsol Blog, dostupno na (6. 7. 2020*.*): [https://www.comsol.com/blogs/part-](https://www.comsol.com/blogs/part-1-how-to-model-a-linear-electromagnetic-plunger/)[1-how-to-model-a-linear-electromagnetic-plunger/](https://www.comsol.com/blogs/part-1-how-to-model-a-linear-electromagnetic-plunger/)
- 23. N. Paudel, Comsol Blog, dostupno na (6. 7. 2020*.*): [https://www.comsol.com/blogs/part-](https://www.comsol.com/blogs/part-2-model-a-linear-electromagnetic-plunger-with-a-blocker/)[2-model-a-linear-electromagnetic-plunger-with-a-blocker//](https://www.comsol.com/blogs/part-2-model-a-linear-electromagnetic-plunger-with-a-blocker/)
- 24. Ansys Electronics, 18.2 Help Manual

## <span id="page-57-0"></span>**SAŽETAK**

U ovom diplomskom radu je prikazan teorijski uvod u elektromagnetizam i vrste magnetskih materijala. Prikazane su vrste linearnih aktuatora te je nakon toga izrađen geometrijski model elektromagnetnog linearnog aktuatora u programskom paketu Ansys. Simulacijom elektromagnetski polja i elektromagnetske sile dobiveni su paramatri potrebni za izradu matematičkog modela aktuatora. Isti je izrađen u Matlab Simulinku te su dobivene dinamičke karakteristike aktuatora.

Ključne riječi: Elektromagnetizam, elektromagnetni linearni aktuator, matematički i geometrijski model aktuatora

## <span id="page-58-0"></span>**ABSTRACT**

## **SIMULATION OF TRANSLATION ELECTROMAGNETIC ACTUATOR WITH NUMERICAL SIMULATION TOOLS**

This thesis presents a theoretical introduction to electromagnetism and types of magnetic materials. The types of linear actuators are presented, after which a geometric model of the electromagnetic linear actuator in the Ansys software package was created. By simulating the electromagnetic field and electromagnetic force, the parameters needed to create a mathematical model of the actuator were obtained. It was made in Matlab Simulink and the dynamic characteristics of the actuator were obtained.

Key words: Electromagnetism, electromagnetic linear actuator, mathematical and geometric model of actuator

## <span id="page-59-0"></span>**ŽIVOTOPIS**

Matej Rošić rođen je 13.12. 1995. u Frankfurtu, Njemačka. Trenutno ima prebivalište u Domaljevcu u Bosni i Hercegovini. 2010. godine završava Osnovnu školu Braće Radića u Domaljevcu sa odličnim uspjehom, a 2014. završava Srednju školu fra Martina Nedića u Orašju smjer Opća gimnazija također sa odličnim uspjehom. Nakon toga, 2014. godine se upisuje na prvu godinu preddiplomskog studija elektrotehnike na Fakultetu elektrotehnike, računarstva i informacijskih tehnologija u Osijeku te nakon završene prve godine odabire smjer elektroenergetika. Na diplomskom studiju smjera elektroenergetike upisuje izborni blok DECindustrijska elektroenergetika.

 $\mathcal{L}_\mathcal{L}$  , which is a set of the set of the set of the set of the set of the set of the set of the set of the set of the set of the set of the set of the set of the set of the set of the set of the set of the set of

U Osijeku, srpanj 2020. MATEJ ROŠIĆ

## <span id="page-60-0"></span>**PRILOZI**

## **REZULTATI SIMULACIJE IZ ANSYSA**

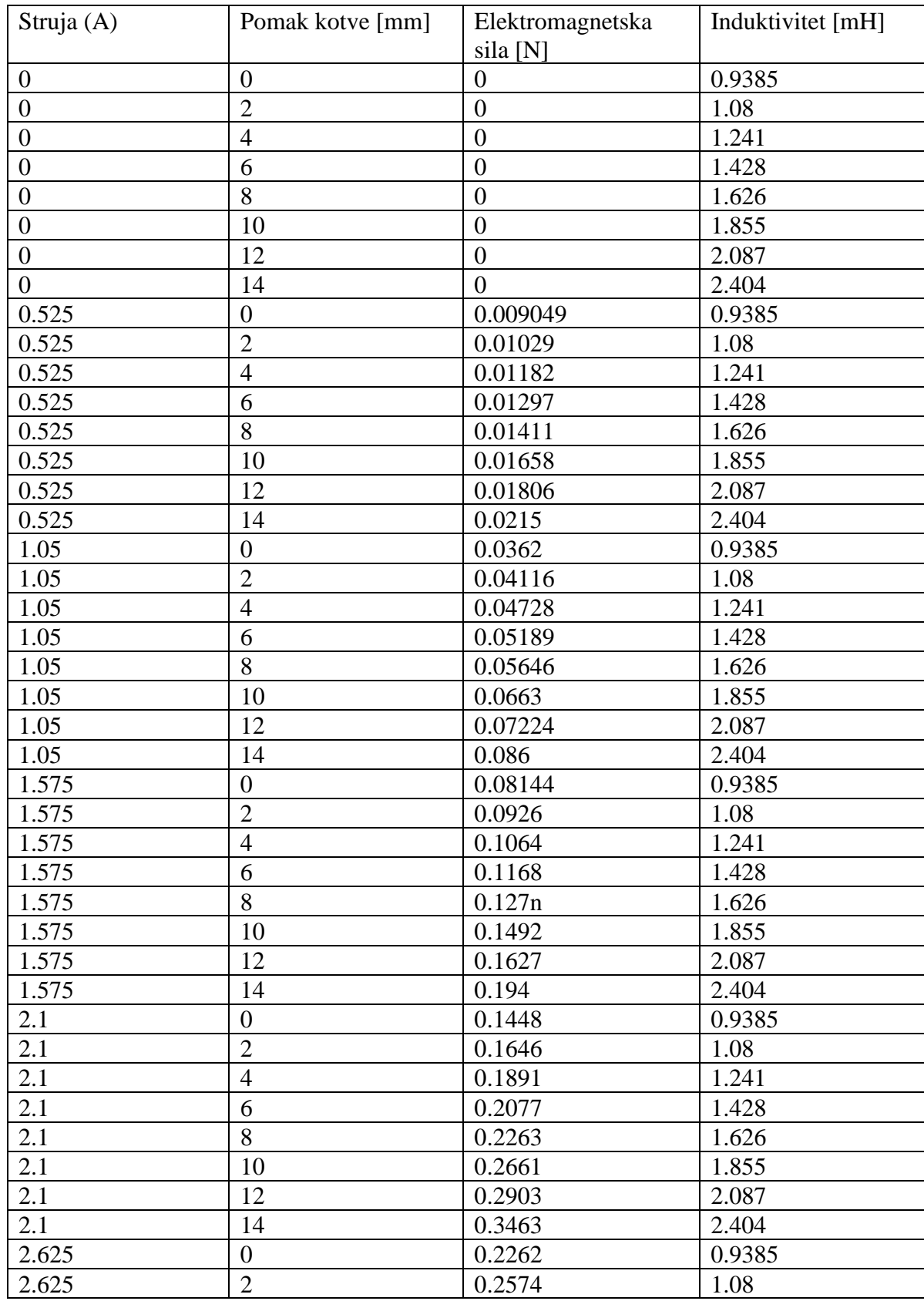

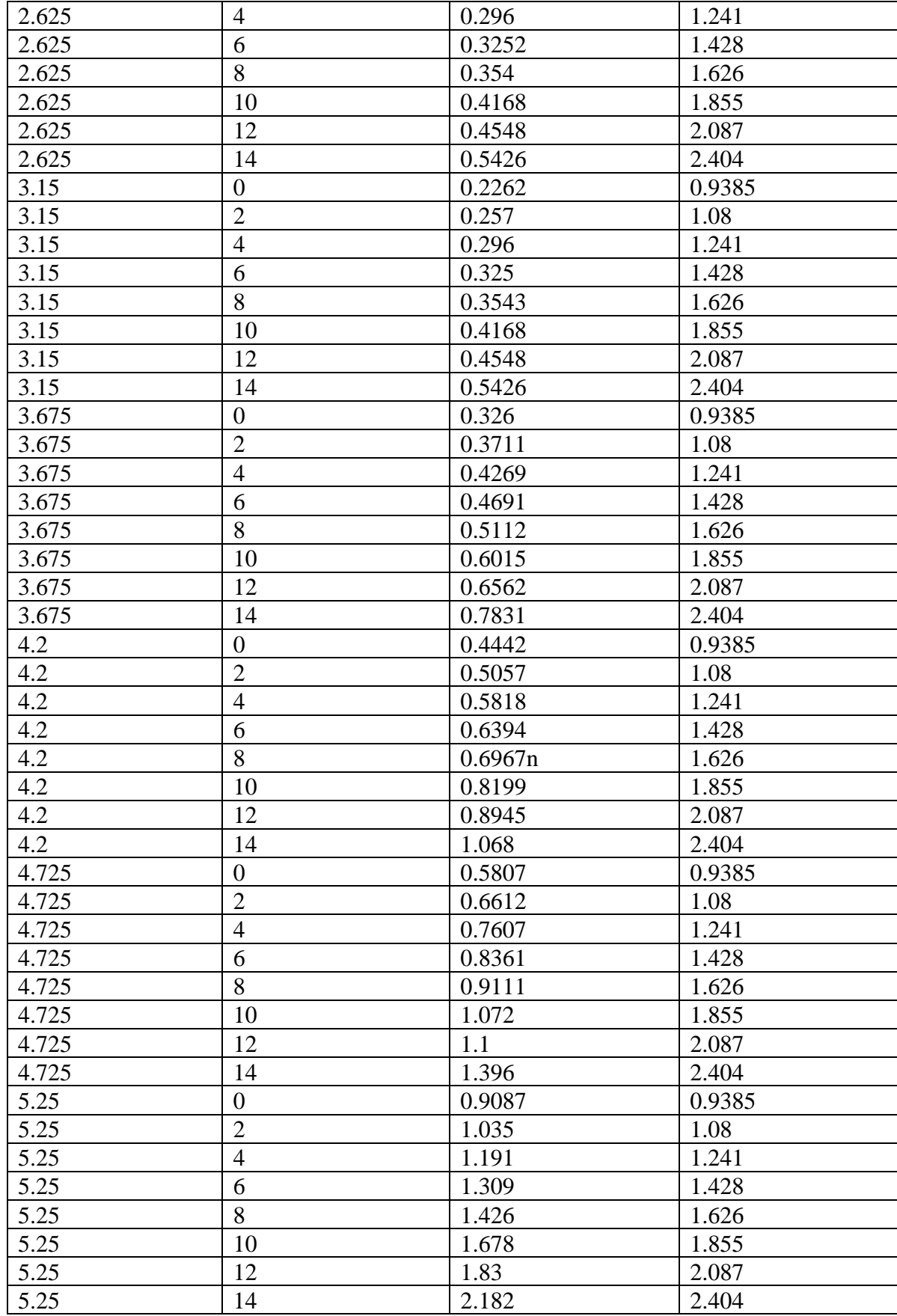